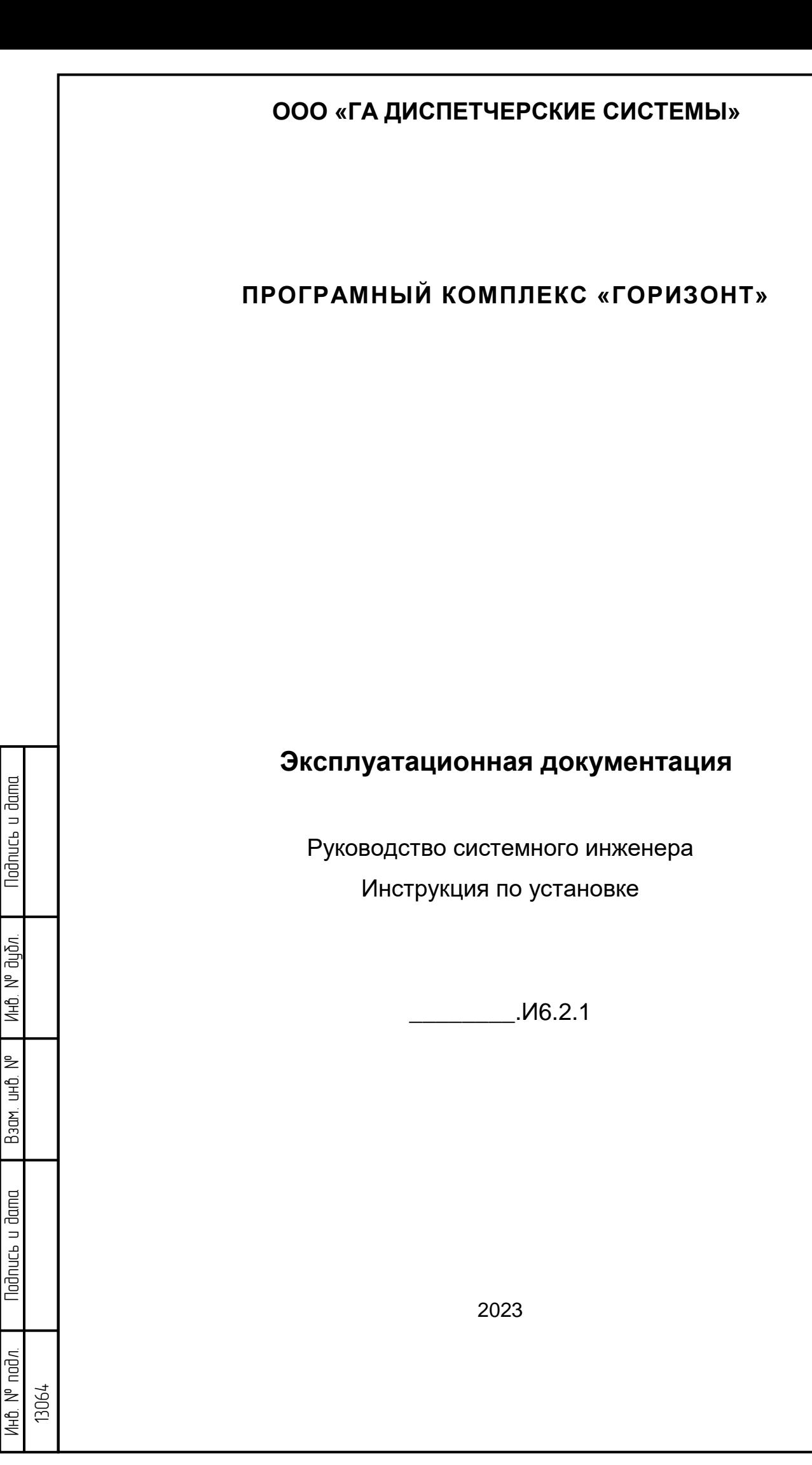

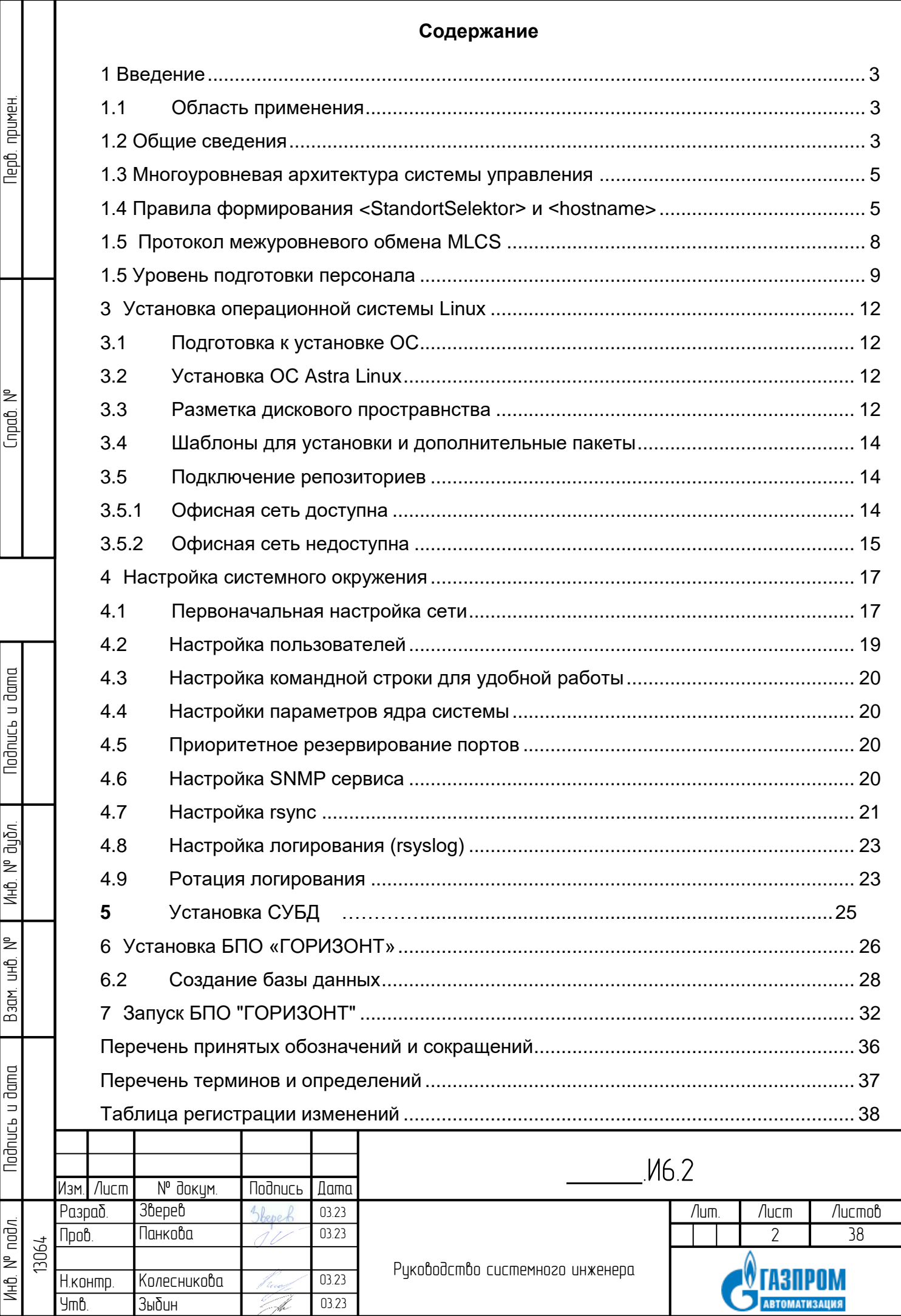

€

 $\frac{1}{2}$ 

## **1 Введение**

#### **1.1 Область применения**

Настоящее руководство системного инженера предназначено для описания действия по установке базового программного обеспечения «Горизонт» для системы оперативно-диспетчерского управления ЦДП ООО «Газпром трансгаз Ставрополь».

Установка базового программного обеспечения «Горизонт» осуществляется на локальную панель диспетчера т.е. настоящая инструкция описывает действия по установке БПО «Горизонт» для версии Standalone.

#### **1.2 Общие сведения**

Программный комплекс (ПК) «Горизонт» является современным программным обеспечением, ориентированным на решение задач диспетчерского управления транспортном газа и удовлетворяющим актуальным требованиям ПАО «Газпром» с точки зрения функциональности, а также в части информационной безопасности комплекс предназначен для создания систем диспетчерского контроля и управления (СДКУ) различного уровня и сложности, функционирующих в реальном масштабе времени.

ПК «Горизонт» обеспечивает полный функционал уровня SCADA – ведение базы данных (реальное время и архивы – 1 сек., 3-5 мин., 1-2 час, сутки, месяц, др.), взаимодействие с системами автоматики и телемеханики по промышленным протоколам (в т.ч. OPC UA), включая выдачу команд управления, работу с тревогами, вычисления и обработку данных в реальном времени (в т.ч. с помощью скриптового языка М42), различные варианты представление информации, протоколирование событий и действий оператора, подготовку отчетов и другие. Дополнительно, в части функционала MES, реализованы работа с таблицами и сеансовыми (отчетными данными), диспетчерскими заданиями и диспетчерскими сообщениями, обмен информацией в виде файлов (XML и др.). В рамках специализации для применения на предприятиях ПАО «Газпром», комплекс реализует информационные обмены с М АСДУ ЕСГ (единая отраслевая диспетчерская система).

Программное обеспечение включает в себя общее (системное) и специальное (базовое и прикладное) программное обеспечение.

К общему (системному) программному обеспечению относятся: серверные операционные системы, операционные системы АРМ, драйверы и утилиты, входящие в состав операционной системы и (или) поставляемых, как отдельные

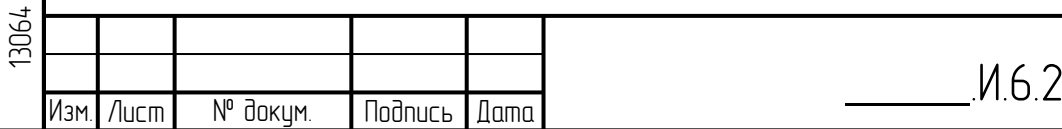

Инв. № подл. | Подпись и дата | Взам. инв. № 1 Инв. № дубл. | Подпись и дата

Взам.

lodnucь и dama

IHB. Nº nodn.

₹ 白<br>当

lodnucь u dama

дибл. ื่≥ Инв. программные компоненты, иное программное обеспечение, предназначенное для организации вычислительного процесса и (или) решения часто встречающихся задач обработки информации (включая пакеты офисных программ общего назначения, программное обеспечение систем управления базами данных).

Общее (системное) ПО должно обеспечивать:

корректное функционирование специального ПО (без учета его ошибок);

- распределение вычислительных ресурсов, многозадачный режим работы;
- поддержку взаимодействия отдельных компонентов Системы посредством ЛВС.

В состав системного программного обеспечения, должны входить утилиты и программные компоненты, обеспечивающие удаленное администрирование и диагностирование соответствующих технических средств, в том числе, посредством WEB доступа.

Специальное (по ГОСТ 34.003) программное обеспечение должно представлять собой совокупность базового и прикладного программного обеспечения.

Базовое программное обеспечение (базовый программный комплекс) представляет собой набор программных пакетов, обеспечивающих разработку, тестирование, корректировку и функционирование прикладного программного обеспечения для.

Прикладное программное обеспечение представляет собой совокупность баз данных, экранных и отчетных форм, конфигурационных данных (данных по настройке базового ПО и информационных взаимодействий), формализованных алгоритмов обработки данных. Прикладное ПО должно обеспечить «привязку» базового программного обеспечения к специфике автоматизируемых технологических и производственных процессов.

В состав базового программного обеспечения входят средства разработки, тестирования, корректировки прикладного программного обеспечения (инструментальное программное обеспечение).

**При установке базового программного обеспечения для корректного запуска ПО «Горизонт» необходимо прописывать в конфигурационных файлах проекта <StandortSelektor> ландшафтов и <hostname> элементов ландшафта (АРМов и серверов, объедененных одним Standort).** 

**Присвоение <StandortSelektor> и <hostname> производится в зависимости от принадлежности ландшафтов к уровню структурной иерархии управления на участках ООО «Газпром трансгаз».**

\_\_\_\_\_\_.И.6.2 Изм. Лист № докум. Подпись Дата Инв. № подл. | Подпись и дата | Взам. инв. № 1 Инв. № дубл. | Подпись и дата 13064

lodnucь u dama

дибл. ₹ Инв.

₹ 全<br>当

Взам.

lodnucь u dama

 $\Lambda$ H $\Delta$ .  $N^{\circ}$  nod $\Lambda$ .

#### **1.3 Многоуровневая архитектура системы управления**

С учетом положений и требований «Стратегии информатизации ОАО «Газпром» и СТО Газпром 2-1.15-680-2012 «Автоматизированные системы управления производственно-технологическими комплексами объектов ОАО «Газпром». Транспортировка, добыча, хранение, переработка углеводородов. Технические требования» возможны следующие уровни структурной иерархии (уровни управления объектами МГ на участках Трансгаза):

 первый уровень центральная диспетчерская ПАО «Газпром», М АСДУ ЕСГ (модернизация автоматизированной системы управления Единой системой газоснабжения РФ»). Уровень был зарезервирован, но в настоящее время не используется.

 второй – уровень газотранспортного общества (ГТО) – ЦДП (центральный диспетчерский пункт);

 третий – уровень линейно-производственного управления (ЛПУ) диспетчерский пункт линейно-производственного управления;

 четвертый уровень – ПУ СЛТМ пункт управления системой линейной телемеханики.

 пятый уровень – уровень САУ ГИС (системы автоматического управления газоизмерительной станцией) и САУ ГРС (системы автоматического управления газораспределительной станцией).

lodnucь u dama

дибл. ₹ Ин6.

ž 白<br>当

Взам.

**Nodnucь и dama** 

В соответствии с вышеприведенной иерархией система оперативнодиспетчерского управления (СОДУ) функционирует на первом и втором и третьем уровне иерархии управления МГ – уровне центральной диспетчерской ПАО «Газпром», газотранспортного общества и уровне линейно-производственного управления.

Система линейной телемеханики функционирует на четвертом – КС/ПУ СЛТМ уровень компрессорной станции / пункт управления системой линейной телемеханики и пятом – уровень САУ ГИС (системы автоматического управления газоизмерительной станцией) и САУ ГРС (системы автоматического управления газораспределительной станцией).

## **1.4 Правила формирования <StandortSelektor> и <hostname>**

**<**hostname> индивидуальное имя элемента ландшафта включает в себя: название конкретного трагсгаза, уровень управления и сервер.

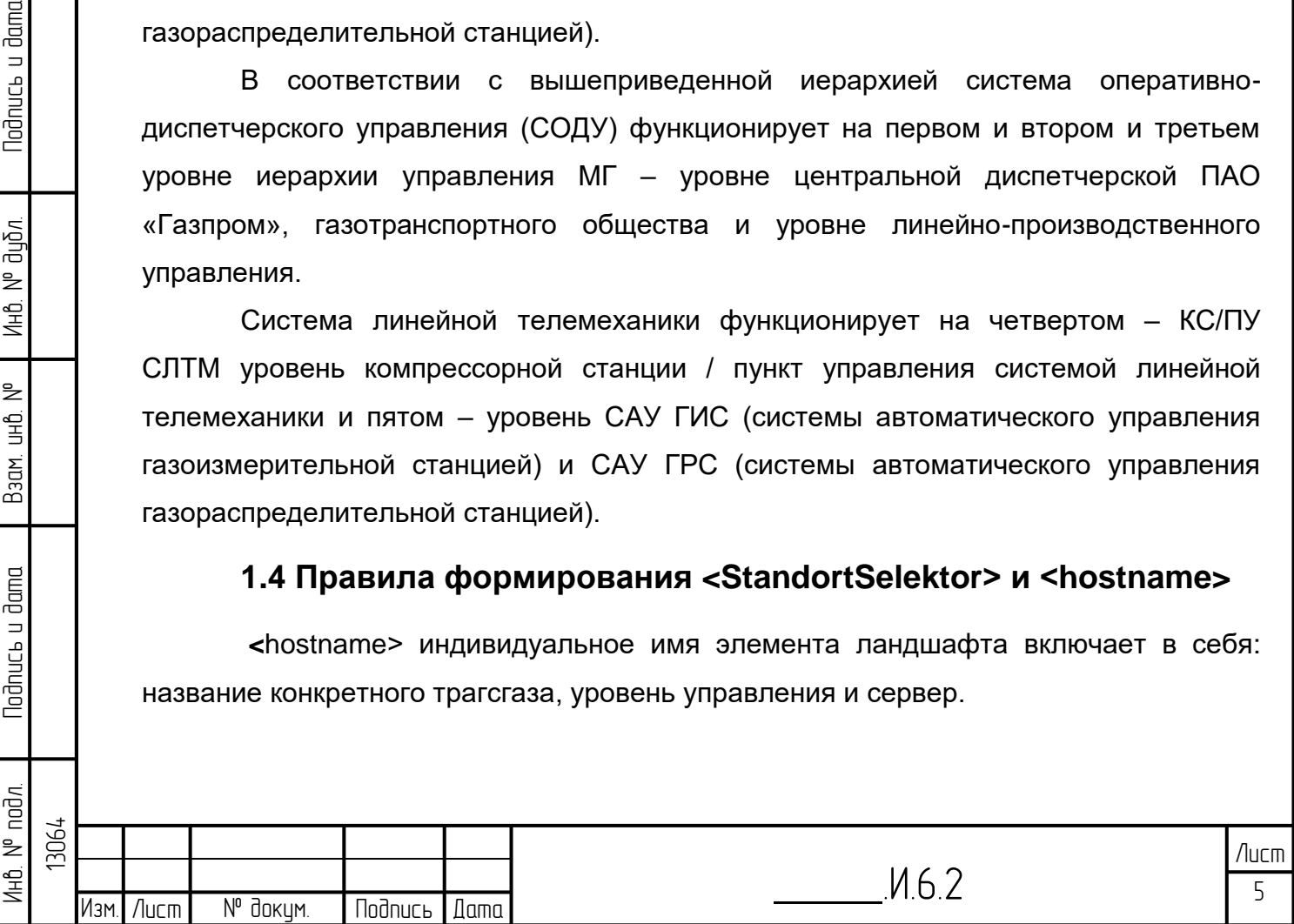

<StandortSelektor> - индивидуальное имя ландшафта, как правило, отображает уровень управления объектами МГ.

Пример:

st-gis-br01

где st - это принятое сокращение от 000 «Газпром трансгаз Ставрополь»;

gis - это обозначение уровня управления;

br01 - обозначение сервера (сервер базы данных).

Далее перечислены конфигурационные файлы, в которых прописываются <StandortSelektor> ландшафтов или <hostname> элементов ландшафтов, (примеры содержания конфигурационных файлов):

## 1.4.1. В файле /etc/hostname указывается hostname

Пример:

 $st-gis-br01$ 

## 1.4.2. В файле /etc/hosts указывается hostname

Пример:

#127.0.0.1 localhost 127.0.0.1 st-gis-br01

# The following lines are desirable for IPv6 capable hosts localhost ip6-localhost ip6-loopback  $: 1$ 

 $ff02::1$  ip6-allnodes

 $ff02::2$  ip6-allrouters

1.4.3. Переменной окружения - PSIC\_SITE присваивается значение <Standort>

В консоли командой emseny вызываем просмотр информации об окружении.

## Пример:

lodnucь u dama

дибл.

₹

Ин6.

₿

全<br>当

Взам.

Nodnucь и dama

 $\leq$ 

LIBPATH-prozbin

/usr/PROZESS/horizont/proz/bin/Linux64Release

LIBPATH-prozbinext

/usr/PROZESS/horizont/proz/bin/Linux64Release/ext

NLS LANG german germany. AL32UTF8

PATH-prjscripts

/usr/PROZESS/horizont/proz/prj/bin/Skripte

PATH-prozbin

/usr/PROZESS/horizont/proz/bin/Linux64Release

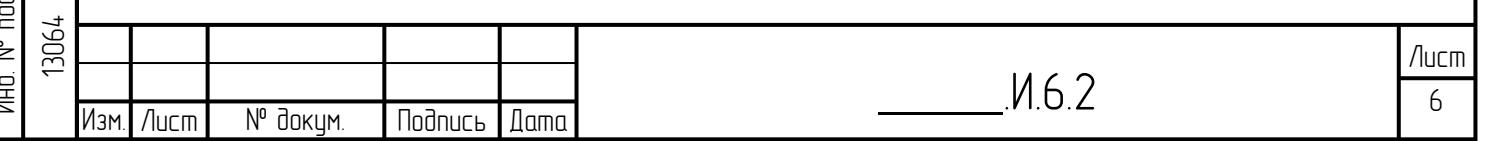

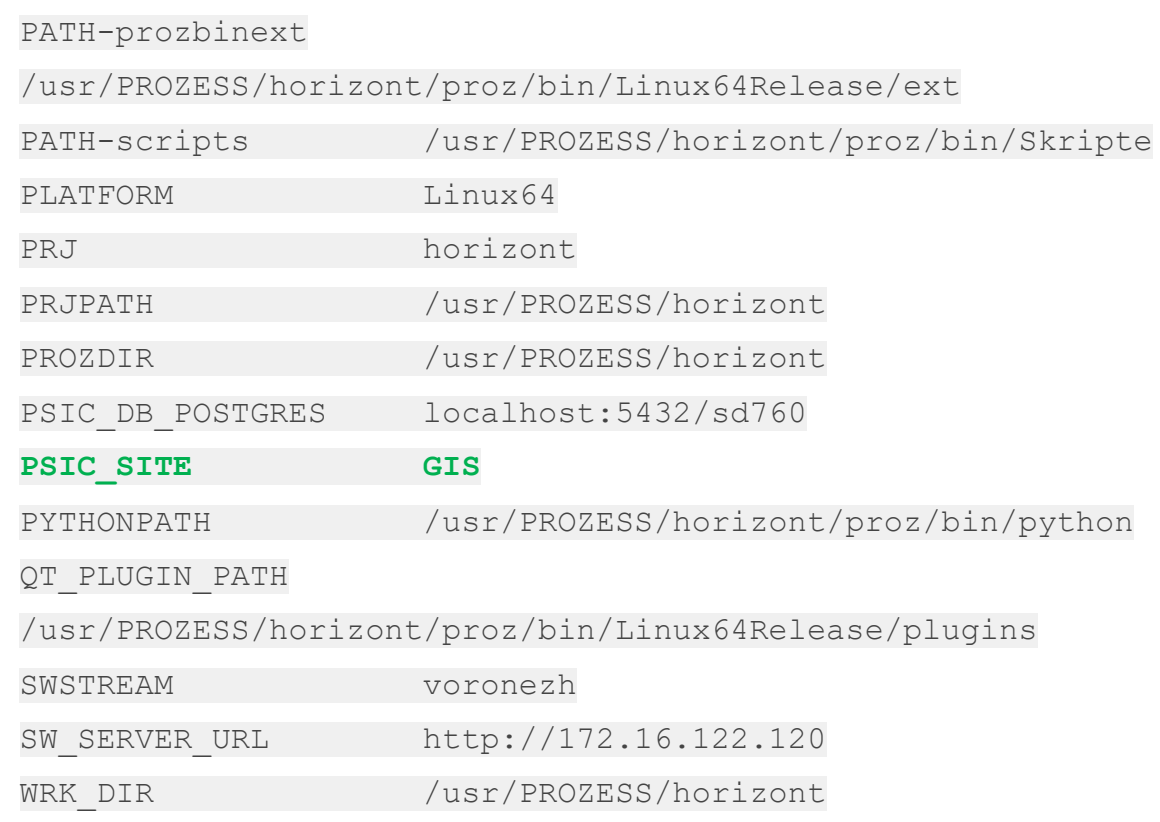

Если требуется произвести какие-либо действия с содержанием файла, то для справки можно вызвать команду

emsenv help

и выбрать необходимую из предложенных.

Если требуется поменять ID PSIC\_SITE, то необходимо из под usr/PROZESS/horizont выполнить команду emsenv --set PSIC\_SITE=<необходимый  $ID$ 

*Пример:*

lodnucь u dama

дибл.  $\frac{1}{2}$ Ин6.

₿ 白<br>当

Взам.

lodnucь u dama

emsenv --set PSIC\_SITE=GIS

**1.4.4. В файле /usr/PROZESS/horizont/proz/prj/etc/SiteConfigaration.xml прописывается значение <Standort>** *Пример:*

<SiteDefinition Id="**GIS**" ShortName="**GIS**"

<!-- Used for mapping Ids to Names and Levels -->

<SiteDefinitions StandortSelektor="**GIS**">

Description="**GIS**" Level="4"/>

</SiteDefinitions>

<!-- Defines an actual site -->

<SiteSettings StandortSelektor="**GIS**"/>

</SiteConfiguration>

Инв. № подл. | Подпись и дата | Взам. инв. № 1 Инв. № дубл. | Подпись и дата 1HB. Nº nod*n*. 13064 Лист \_\_\_\_\_\_.И.6.2 Изм. Лист № докум. Подпись Дата 7

#### /usr/PROZESS/horizont/proz/prj/etc/Configaration.xml  $1.4.5. B$ файле прописывается значение

Пример:

<HostnameMap>

```
<Node Id="st-gis-br01" LogName="BR01" />
```
</HostnameMap>

#### Примечание:

lodnucь u dama

диðл.

ื่≥

**AHÔ.** 

₹ 白<br>当

Взам.

Todnucь и dama

nod*n*. ₹ 上下

Примеры приведены для пятого уровня описанной системы управления -CAV FUC.

## 1.5 Протокол межуровневого обмена MLCS

Поддержка многоуровневой архитектуры осуществляется с помощью уникального протокола межуровневого обмена MLCS (Multy-level control system -«многоуровневая система управления») и возможностями централизованного администрирования.

На основе ПК «Горизонт» с функционалом MLCS создается иерархическая система управления распределенными объектами согласно требованиям концерна «Газпром». Модель данных (информационное обеспечение) нижестоящих в иерархии систем (ЛПУМГ) входит в модель данных вышестоящей системы (ЦДП).

Информация от систем локальной автоматики вводится только один раз и только в одной «первичной» АСУТП. В «первичной» системе данные могут быть подвергнуты первичной обработке с помощью скриптов внутреннего языка М42.

Данные могут также попасть в «первичную» АСУТП из других систем и баз данных или вручную. После обработке в «первично» системе, данные передаются в другие системы (где эти объекты также включены в модель данных) с помощью механизма «ретрансляции» данных по заданным правилам ретрансляции. Команды управления и уставки могут задаваться в любой из систем АСУТП, на любом уровне управления (а не только через первичную систему).

Механизмы MLCS обеспечивает передачу прав управления и блокирует одновременное управление оборудованием с различных уровней. Преимущество реализованной концепции заключается в том, что общую модель данных по объекту управления можно описать централизованно в одной из систем ПК «Горизонт», после чего настройки автоматически передаются по всей системе. Таким образом, осуществляется синхронизация информационного обеспечения различных АСУТП, снижается число ошибок, реализуется централизованное сопровождение сложных систем.

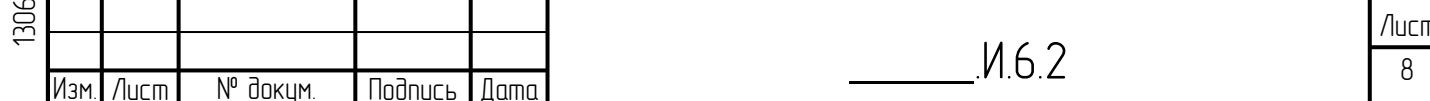

Функционал MLCS обладает следующими ключевыми особенностями:

- Единая точка входа и первичной обработки информации, включая обработку с помощью языка М42 и генерация тревог;
- Единая точка внесения изменений в настройки базы данных и графического
- интерфейса;
- Передача архивных данных, тревог и сообщений между уровнями (а не независимое архивирование и генерация тревог по одному и тому же значению в различных АСУТП);
- Централизованное управление выдачей команд и уставок, контроль и передача прав управления.

## **1.6 Уровень подготовки персонала**

Системный инженер должен иметь опыт работы с платформой виртуализации и администрирования серверов с ОС Astra Linux Special Edition 1.7. Основными обязанностями системного администратора являются:

- установка ОС Astra Linux Special Edition 1.7;
- установка и настройка БПО «Горизонт»;
- мониторинг работоспособности ПК «Горизонт»;
- регламентные работы;

lodnucь u dama

дибл.  $\overline{z}$ Ин6.

₹ 全<br>当

Взам.

Nodnucь и dama

 восстановление работоспособности ПК «Горизонт» после устранения неисправностей комплекса технических средств.

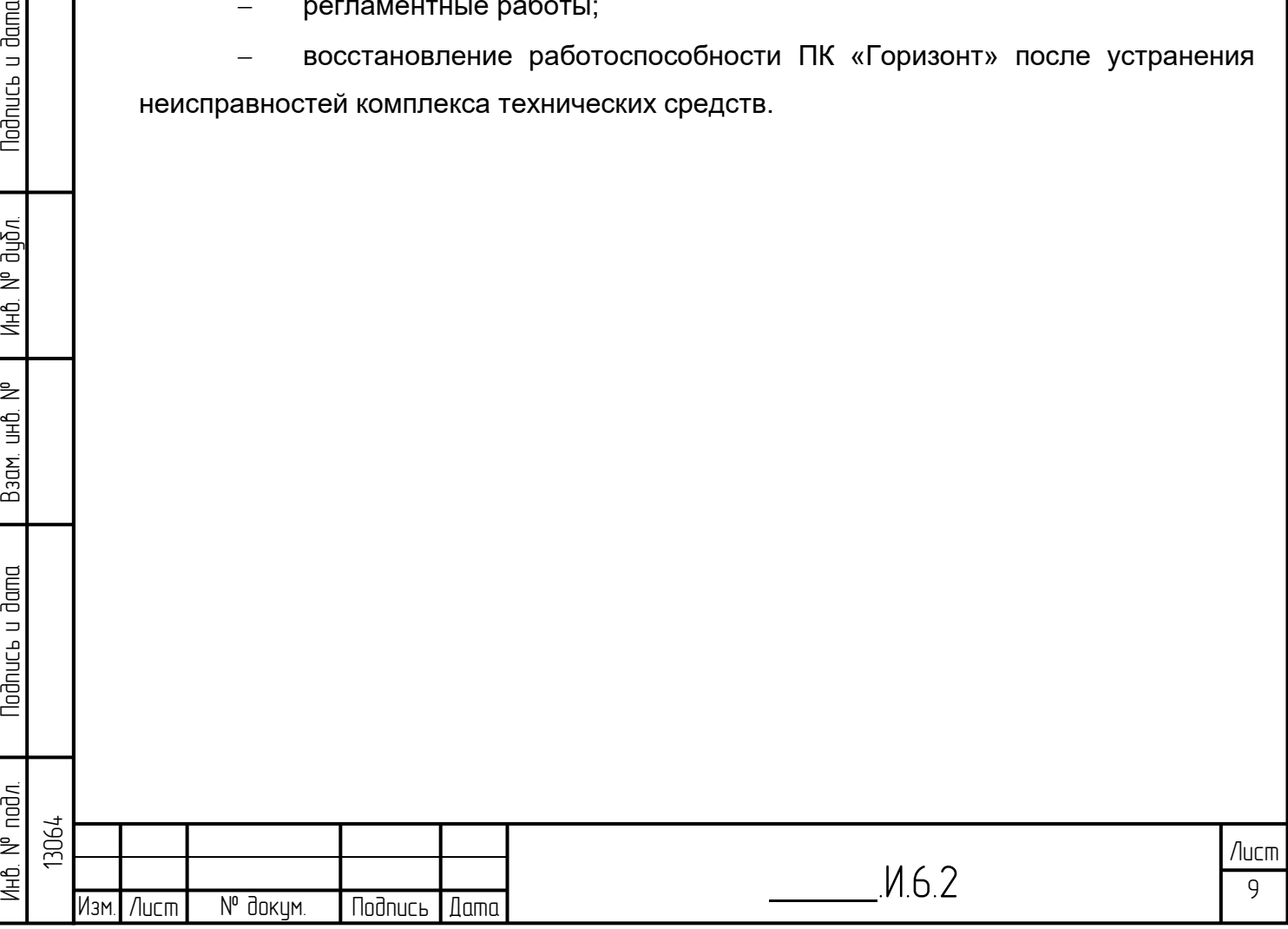

## **2 Аппаратные и программные и требования**

## **2.1 Требования к аппаратному обеспечению**

Для установки БПО «Горизонт» минимальные аппаратные требования должны соответствовать:

ЦП архитектуры Intel x86 с разрядностью 64 бит;

ОЗУ не менее 4 ГБ;

– не менее 1 ГБ свободного дискового пространства:

два сетевых адаптера со скоростью соединения не менее 100 Мбит/с.

## **2.2 Требования к программному обеспечению**

Для установки БПО «Горизонт» необходимо использовать ОС и СУБД, включенные в Единый реестр российских программ для электронных вычислительных машин и баз данных:

ОС Astra Linux Special Edition версии 1.7;

 СУБД Postgres-11 из состава репозитория ОС Astra Linux Special Edition версии 1.7.

2.3 Подготовка к установке БПО Горизонт на панель оператора

1. Необходимо узнать адрес панели

**Nodnucs u dama** 

дибл.  $\frac{1}{2}$ Ин6.

₹ 全<br>当

Взам.

Todnucь и dama

2. Подключиться к панели удаленно (для более удобной работы. Подключиться либо через Remmina для Astra Linux либо через удаленный рабочий стол для Windows).

3. Необходимо в Synaptic прописать proxy сервер(если нет доступа в интернет). Настройки-Параметры-Сеть. И прописать адрес прокси-сервера (например, 172.16.122.113)

4. Так же для установки пакетов из консоли командой sudo apt get

Необходимо в папке /etc/apt/apt.conf.d создать файл proxy и прописать в нем прокси-сервер, к которому подключаемся.

Acquire::http::proxy "http://172.16.122.113:3128/";

5.Далее переходим к пункту 3.4

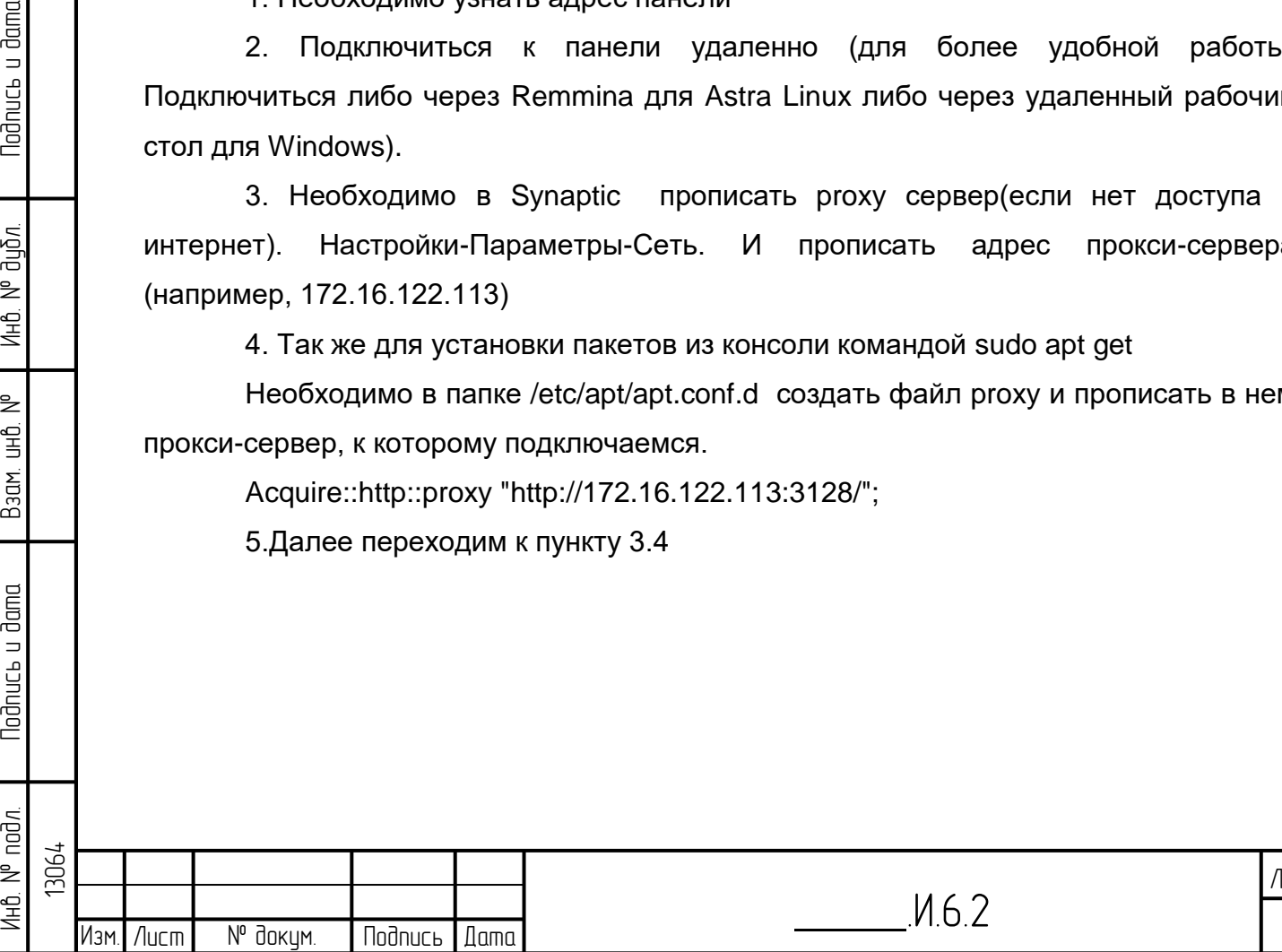

10 Лист

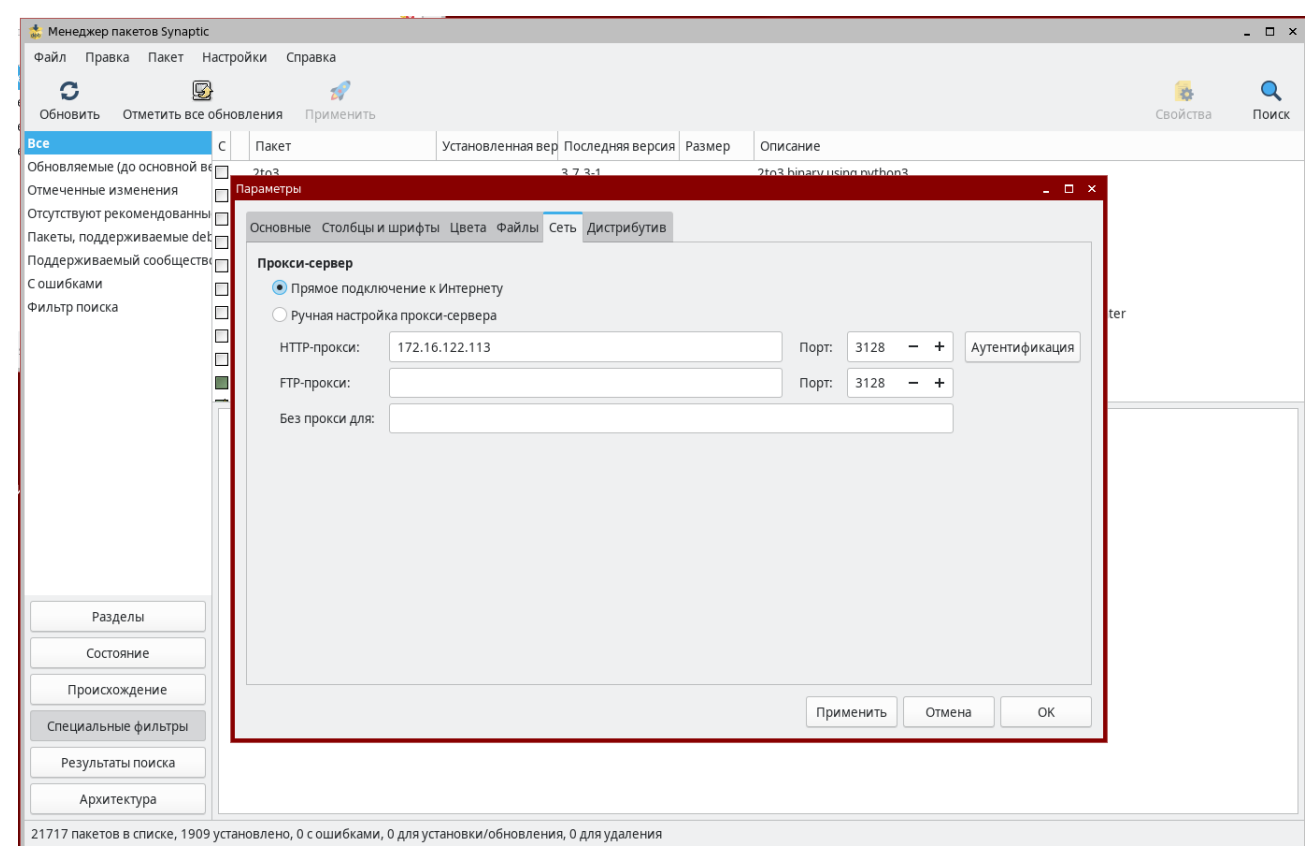

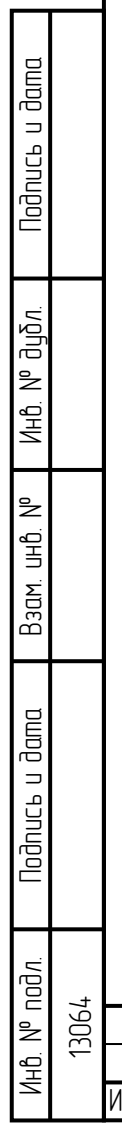

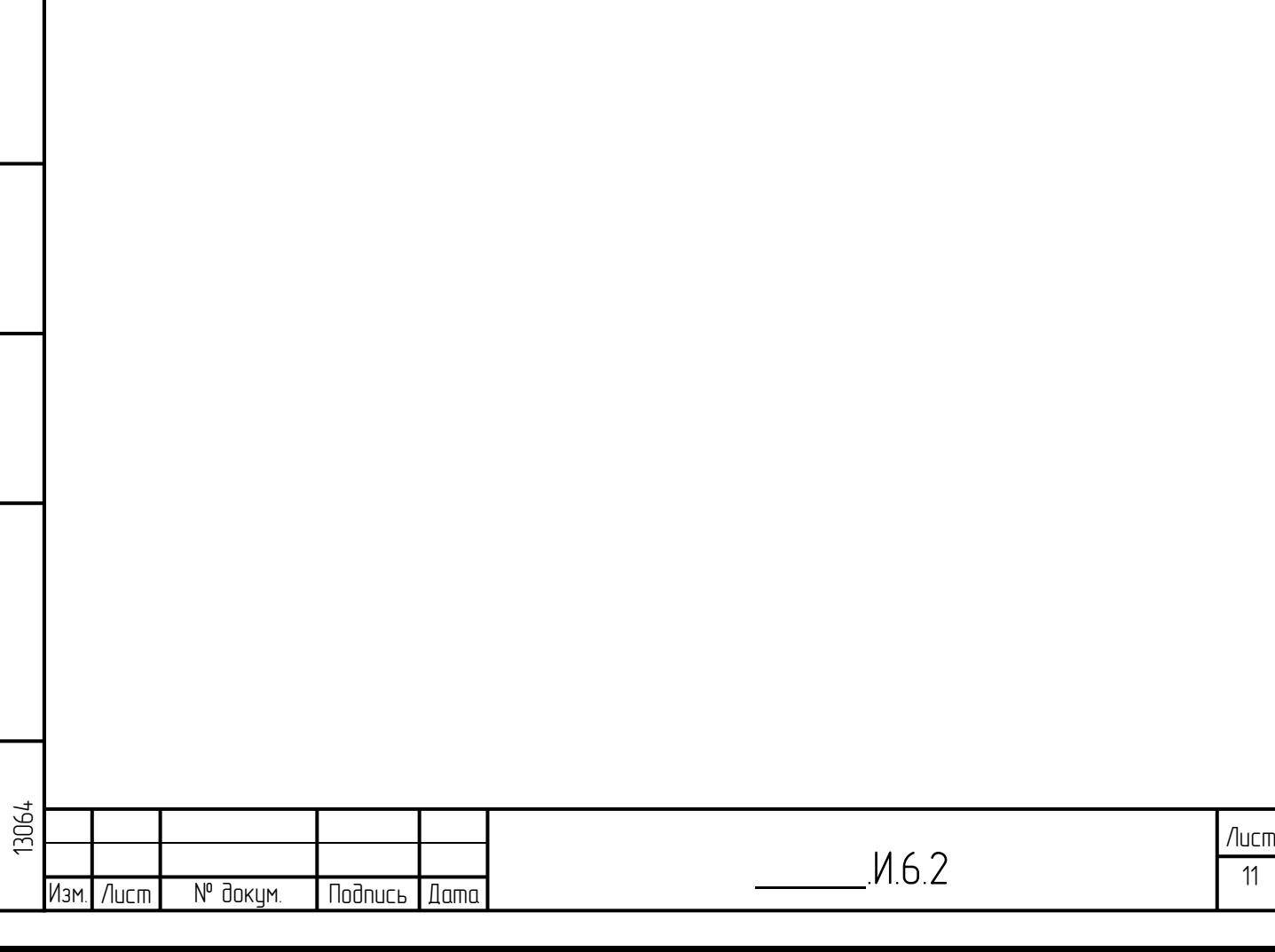

## **3 Установка операционной системы Linux**

## **3.1 Подготовка к установке ОС**

Установка операционной системы (ОС) Astra Linux выполняется со съемных носителей. Дистрибутив доступен для скачивания на сайте https://astralinux.ru/.

Перечень настроек к выполнению в ходе установки и по ее окончанию, необходимых для установки базового программного обеспечения «Горизонт» (далее - БПО «Горизонт» или «Горизонт») приведен в данном документе.

Перед установкой операционной системы на сервере необходимо выполнить настройки RAID массива (RAID 10). Настройки приведены для сервера Huawei PH1288 V3 с 8-ю жесткими дисками. Для других серверов настройки могут отличаться. Конфигурирование RAID массивов выполняется внутренними средствами сервера.

## **3.2 Установка ОС Astra Linux**

Установка ОС выполняется с iso-образа *voronezh\_release 1.7.3*. Необходимо вставить флэш-накопитель в usb порт сервера и осуществить загрузку с него. При появлении меню выбрать пункт «Установка». Запустится процесс установки операционной системы на сервер.

## **3.3 Разметка дискового простравнства**

В ходе установки необходимо сделать разметку дискового пространства в соответствии с таблицей 1 (в указанной таблице приведены требования для версии «Горизонт» на 50 тыс. объектов БД).

Перед разметкой дискового пространства необходимо учесть, что на одном диске можно создать только четыре раздела. В связи с этим в данном примере выполнено разделение на два диска (для операционной системы и базы данных).

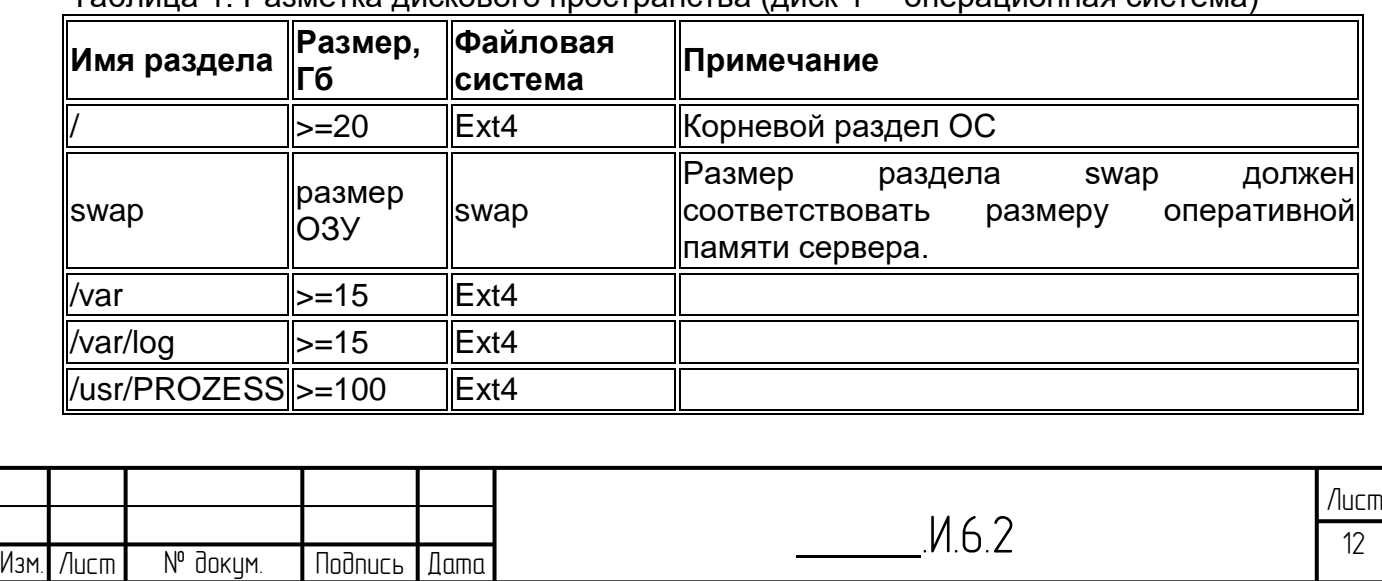

Таблица 1. Разметка дискового пространства (диск 1 -- операционная система)

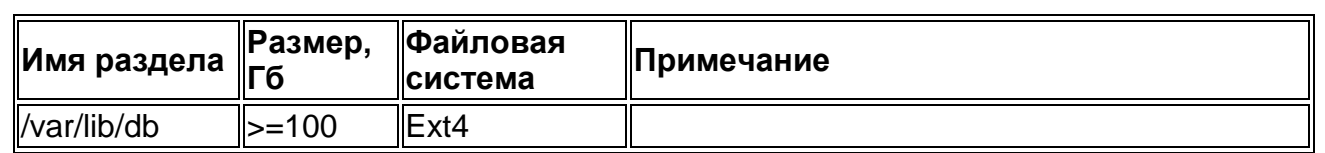

Предполагается, что все разделы, настраиваемые при установке операционной системы, используют RAID массивы (RAID-10). Не рекомендуется использовать конфигурацию жестких дисков без резервирования.

Далее необходимо настроить Logical Volume Manager (LVM) для более эффективной работы с дисковым пространством.

При графическом способе установки повторить те же действия, но мышкой.

3.3.1. Установить необходимые модули:

apt install lvm2

**3.3.2.** Создать физический том на основе второго диска /dev/sdb:

pvcreate /dev/sdb

3.3.3. Создать группу томов:

vgcreate -s 32M horizvg /dev/sdb

3.3.4. Создать логические тома:

```
lvcreate -n lv var -L 15G horizvg
lvcreate -n lv log -L 7G horizvg
lvcreate -n lv prozess -L 150G horizvg
lvcreate -n lv db -L 450G horizvg
```
3.3.5. Создать файловую систему на получившихся разделах:

```
mkfs.ext4 /dev/horizvq/lv var
mkfs.ext4 /dev/horizvg/lv log
mkfs.ext4 /dev/horizvg/lv prozess
mkfs.ext4 /dev/horizvg/lv db
```
3.3.6. Необходимо настроить монтирование соответствующих разделов на созданные тома LVM.

mkdir /mnt/new yar mount /dev/horizvg/lv var /mnt/new var rsync -avHPSAX /var/ /mnt/new var

3.3.7. Отредактировать конфигурационный файл монтирования блочных устройств:

vi /etc/fstab

**Nodnucts u dama** 

диðл.

₹ Ин6.

₿ 全<br>当

Взам.

Nodnucь и dama

 $\leq$ 

3.3.8. Добавить следующую строку:

/dev/horizvg/lv var /var ext4 default 0 0

3.3.9. Переименовать /var

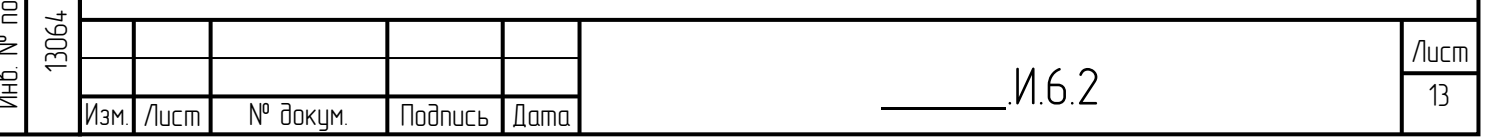

mv /var/ /old var

3.3.10. Создать новую директорию /var

mkdir /var/

3.3.11. Смонтировать /var

mount /var

Аналогичные действия проделываем для директории /var/log. На этом этап подготовки файловой системы завершён.

## 3.4 Шаблоны для установки и дополнительные пакеты

Открыть порты для consul и служб ПТК Горизонт:

sudo iptables  $-1$ **INPUT**  $-D$ tcp --match multiport --dport 7000.6432.5432.8008.8300.8301.8302.8500.873.15100:15310.43344.3389.3350. 5900 - j ACCEPT sudo iptables-save sudo sh -c "iptables-save > /etc/iptables.rules" sudo sh -c "iptables-save > /etc/iptables.downrules"

Необходимо изменить файлы: /etc/network/interfaces M/etc/network/interfaces.d/eth0

прописав необходимые address, netmask, gateway.

auto eth0 iface eth0 inet static pre-up iptables-restore < /etc/iptables.rules post-down iptables-restore < /etc/iptables.downrules address 172.16.205.116 netmask 255.255.255.0 gateway 172.16.205.254

ИЛИ выключить брандмаур ufw, использую следующую службу:

sudo ufw disable

lodnucь u dama

дибл.

₹ Ин6.

₿ 全<br>当

Взам.

Nodnucь и dama

## 3.5 Подключение репозиториев

## 3.5.1 Офисная сеть доступна

Необходимо в /etc/apt/sources.list прописать:

deb http://172.16.122.120/filestore/distribs/astra1.7 1.7 x86-64 contrib main nonfree

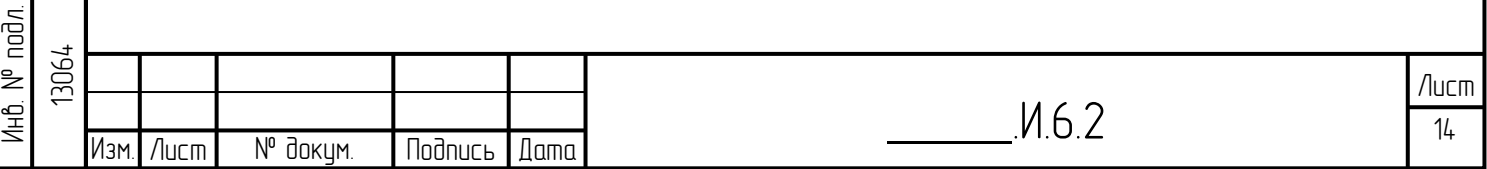

deb http://172.16.122.120/filestore/distribs/astra1.7extended 1.7\_x86-64 contrib main non-free

#### $3.5.2$ Офисная сеть недоступна

3.5.2.1. Необходимо поместить установочный диск astra.iso на CNL

машину и написать в /etc/fstab:

/home/administrator/Desktop/astra.iso /mnt/iso ext4,iso9660 defaults, loop 0 0\*

3.5.2.2. Поместить репозиторий на CNL сервер и подключаем его сначала на CNL:

deb file:///mnt/iso 1.7\_x86-64 contrib main non-free\* deb file:///home/administrator/Desktop/base-1.7.2-11.08.2022\_15.28/ 1.7\_x86-64 contrib main non-free\*

Так настраивал Зограбян

lodnucь u dama

дибл. ₹ Ин6.

ž 白<br>当

Взам.

lodnucь и dama

Инв. № подл. 13064

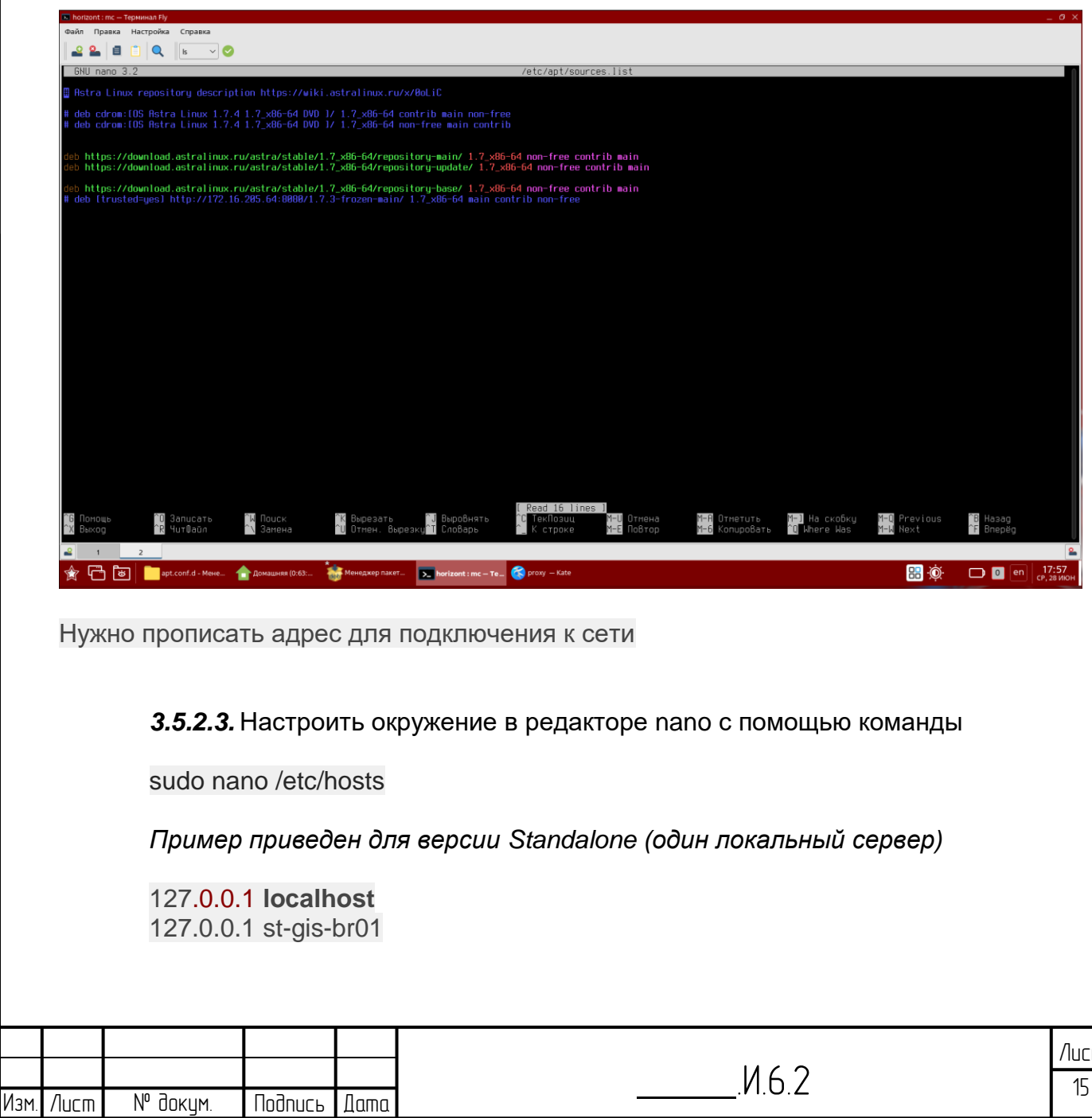

 *(прописывается имя сервера, на который непосредственно производится установка).*

**3.5.2.5.** После установки Astra Linux с помощью apt необходимо установить командой: sudo apt-get install <имя\_пакета> следующие пакеты:

- snmptrapd, snmpd на Astra Linux 1.7
- $-$  ssh
- dirmngr
- python-dev
- $-$  python-pip
- ntp
- $-$  curl
- rsync
- libaio1

**Nodnuct u dama** 

диðл. ₹ Ин6.

₿ 全<br>当

Взам.

Todnucь и dama

 $\leq$ 

Ввести команду установки одной строчкой: sudo apt-get install snmptrapd snmpd ssh dirmngr python-dev python-pip ntp ntpdate curl rsync libaio1 python2.7 python-tk libsm6 libx11-6 libxmu6 libgl1 libxrender1 libxrandr2 syslog-ng libxcursor1 libxinerama1 libxft2 xrdp libncurses-dev libncurses5-dev libxml++2.6-dev

Если возникают ошибки с снмп: sudo apt-get install libsnmp30=5.7.3+dfsg-5+deb10u1 snmptrapd snmpd libexpat1=2.2.6- 2+deb10u4 libexpat1-dev ssh dirmngr libpython2.7-dev python-dev python-pip ntp ntpdate curl rsync libaio1 python2.7-dev python-tk libsm6 libx11-6 libxmu6 libgl1 libxrender1 libxrandr2 syslog-ng libxcursor1 libxinerama1 libxft2 xrdp libncurses-dev libncurses5 dev libxml++2.6-2v5

**3.5.2.6.** Сделать перезагрузку командой: sudo reboot

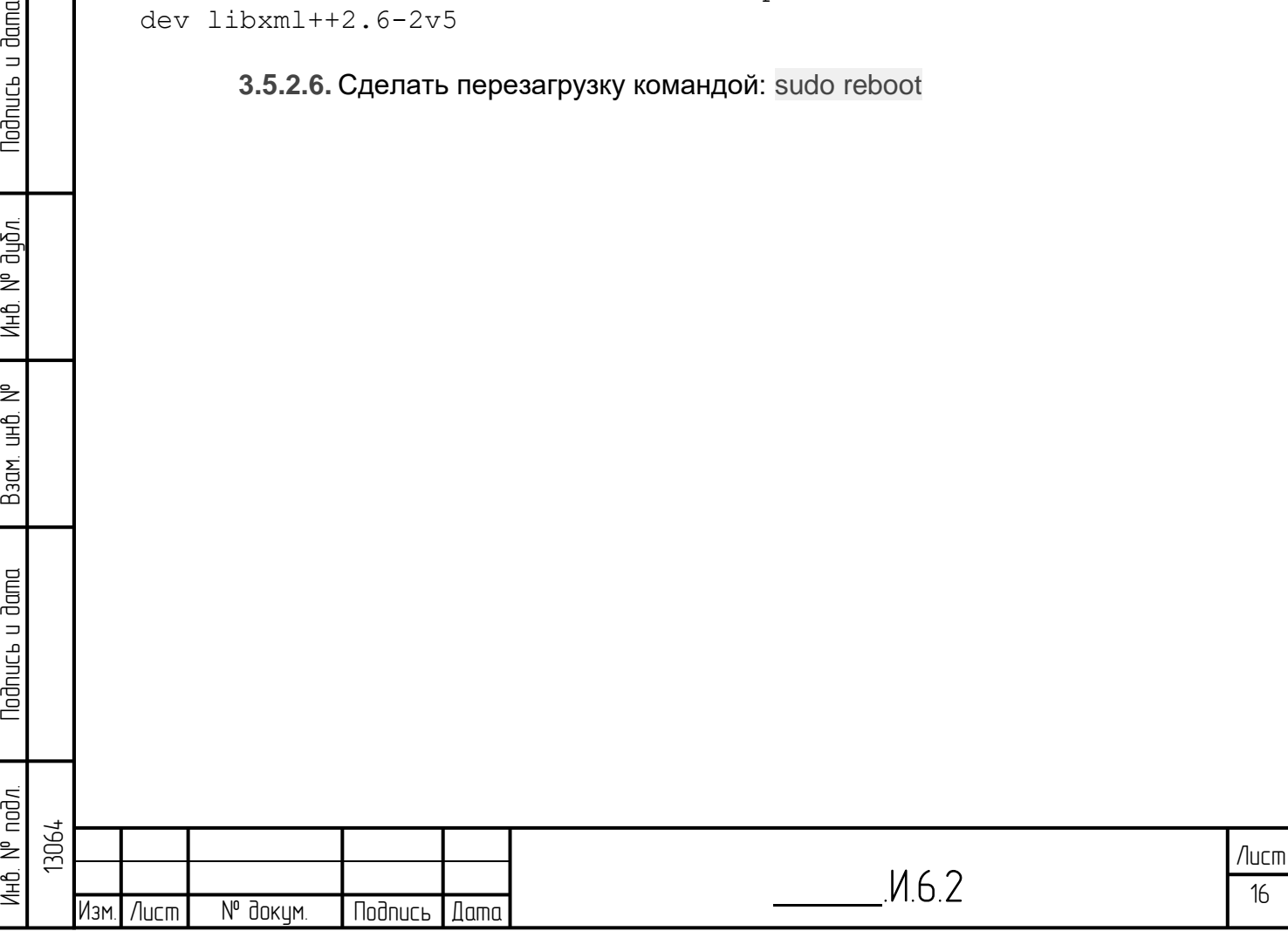

## 4 Настройка системного окружения

## 4.1 Первоначальная настройка сети

Сервер для установки должен быть с резервированным интерфейсом для локальной вычислительной сети (ЛВС) и должен быть настроен как bond-интерфейс. Время сервера должно быть синхронизировано с источником точного времени с использованием протокола NTP (Network Time Protocol). В случае использования сервером внешней системы хранения данных (СХД) SAN (Storage Area Network) должен быть настроен многопутевой ввод/вывод (multipathing). Протокол IPv6 не используется БПО «Горизонт». Желательно отключить его при настройке сети. Брендмауэр (Firewall) с настройками по умолчанию должен быть отключен.

Первоначальная настройка сети необходима для получения доступа в сеть и установки пакетов из репозитория.

4.1.1. Номер интерфейса eth(0) проверить командой (eth0 это первый Ethernet интерфейс хоста):

sudo ifconfig-a

lodnucь u dama

дибл.

₹

Ин6.

₿ 全<br>当

Взам.

Nodnucь и dama

₹

Активный интерфейс будет с параметром RUNNING

4.1.2. В файл настроек сети /etc/network/interfaces добавить строки и указать необходимые address, netmask, gateway, dns-nameservers;

auto eth0 iface eth0 inet static pre-up iptables-restore < /etc/iptables.rules post-down iptables-restore < /etc/iptables.downrules address 172.16.205.116 netmask 255.255.255.0 gateway 172.16.205.254 dns-nameservers 77.88.8.88

4.1.3. Выполнить команду:

sudo sh -c "echo 'nameserver 77.88.8.88' > /etc/resolv.conf"

4.1.4. Выполнить команду перезапуска сети:

sudo /etc/init.d/networking restart

4.1.5. Настроить bonding-интерфейс

(Bonding) – это механизм, используемый Linux-серверами и предполагающий связь нескольких физических интерфейсов в один виртуальный, что позволяет обеспечить большую пропускную способность или отказоустойчивость в случае повреждения кабеля

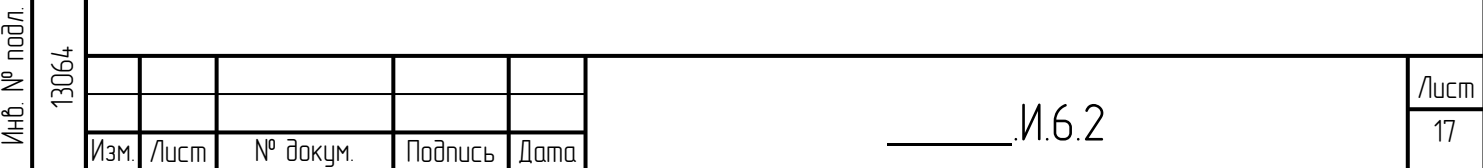

В первую очередь установим пакет "ifenslave", который необходим для boniding. вводим команду:

sudo apt install -y ifenslave

Отключим физические интерфейсы, которые мы собираем в Bond0интерфейс:

sudo ifconfig eth0 down sudo ifconfig eth1 down sudo /etc/init.d/networking stop

Далее переходим к редактированию файла конфигурации сетевого интерфейса /etc/network/interfaces. Приводим его к следующему виду:

auto bond0 iface bond0 inet static address 172.16.205.116 netmask 255.255.255.0 network 172.16.205.0 qateway 172.16.205.1 slaves eth0 eth1 bond-mode active-backup bond-miimon 100 bond-downdelay 200 bond-updelay 200

Объяснимся по содержанию конфигурационного файла bond интерфейса address <IP adpec> - IP адрес логического интерфейса bond0;

**netmask <маска>** – сетевая маска для IP адрес логического интерфейса;

 $mtu$  < $3$ начение> – параметр для задания MTU интерфейса: значение по умолчанию - 1500; при изменении MTU интерфейса bond0 меняется MTU и объединяемых интерфейсов eth1 и eth2;

slaves <интерфейсы> - имена физических интерфейсов, объединяемых в агрегированный канал;

bond mode <THT>настройка, отвечающая  $3a$ протокол, который обеспечивает работу агрегации каналов (в данном примере - это LACP, который основан на стандарте 802.3ad);

**bond milmon**  $\leq$ интервал> - параметр, определяющий интервал времени в миллисекундах. Через заданное время будет происходить проверка физических интерфейсов на их доступность;

**bond downdelay**  $\leq$ интервал> — время (в миллисекундах) задержки перед интерфейса, если произошел сбой соединения. Эта отключением ОПЦИЯ действительна только для мониторинга MII (miimon). Значение параметра должно быть кратным значениям milmon.

 $\Lambda$ ucm

Изм

N° докум.

**Подпись** 

**Lama** 

**Jama** 

 $\Rightarrow$ 

**bond\_updelay** <интервал> — время задержки в миллисекундах, перед тем как поднять канал при обнаружении его восстановления. Этот параметр возможен только при MII-мониторинге (miimon). Значение параметра должно быть кратным значениям miimon.

**bond\_xmit\_hash\_policy** <интервал> – параметр, определяющий уровень (в соответствии с эталонной моделью OSI), на котором будет происходить вычисление хеш-функции для последующей балансировки трафика.

**4.1.6.** Выполнить команду перезагрузки: **sudo reboot**

## **4.2 Настройка пользователей**

Для работы БПО «ГОРИЗОНТ» необходимы специальные пользователи и группы. Это обеспечивается следующими командами (выполняются из командной строки bash-консоли):

## **4.2.1. Создание группы**

sudo addgroup horiz --gid 4001

## **4.2.2. Создание пользователя**

sudo adduser horizont --uid 5001 --home /usr/PROZESS/horizont/horizont --shell /bin/bash --gid 4001

Пароль demodemo

Изменить пароль можно командой sudo passwd horizont

## **4.2.3. Добавление пользователя в группу**

Утилита usermod нужна для управления пользователями Linux

Команда usermod – a, append добавляет пользователя в одну или несколько

дополнительнх групп

sudo usermod -a -G horiz horizont sudo usermod -a -G astra-admin horizont

**4.2.4. Настройка мандатного уровня учетной записи пользователя** 

sudo pdpl-user -i 63 horizont

**pdp-ulbls (pdpl-user)** — команда просмотра и изменения допустимых мандатных уровней и неиерархические категорий учётных записей пользователей;

Синтаксис: pdpl-user **pdpl**-**user** [-dzhv [-m минимальный:максимальный уровень конфиденциальности] [-i максимальный уровень целостности] [-c минимальная категория:максимальная категория]]

Для того чтобы начать работать под новым пользователем (horizont) необходимо ввести команду переключения на нового пользователя:

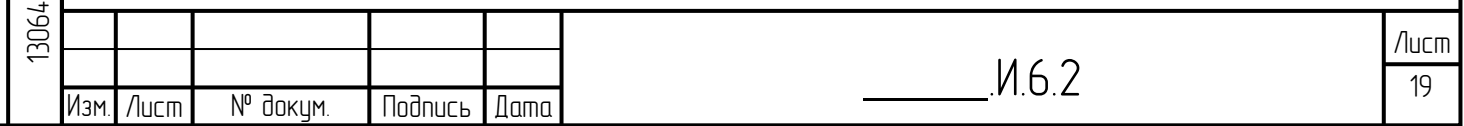

su - horizont

Важно, чтобы идентификаторы групп и пользователей (GID и UID) были одинаковыми на всех узлах с БПО «Горизонт».

## 4.3 Настройка командной строки для удобной работы

Данный пункт необязателен для выполнения.

Из-под horizont файл  $\sim$ /bashrc пользователя  $\overline{B}$ (абс. адрес /usr/PROZESS/horizont/horizont/.bashrc) добавить строки:

#useful aliases alias susv='sudo systemctl' alias svim='sudo vim' alias Is='ls --color=auto' alias la='ls -lisA' alias hor='cd /usr/PROZESS/horizont' alias dc='docker-compose' alias deit='docker exec-it'

#fancy Prompt PS1="\[\033[35m\]\u@\h\[\033[33;1m\]:\w\[\033[m\]\n>>>"

#automatic horizont env activation source /usr/PROZESS/horizont/.bashrc

## 4.4 Настройки параметров ядра системы

Следующие настройки ядра должны быть выполнены для БПО «Горизонт». Эти настройки обычно выполняются в файле /etc/sysctl.d/horizont.conf.

БПО «Горизонт» использует системные порты с номерами менее 22000, в этой связи должна быть задана следующие настройка:

 $net.jpg$ .ipv4.ip local port range = 22000 65000

## 4.5 Приоритетное резервирование портов

Бывают случаи, когда сервис rsync не может зарегистрироваться на порте 873 при загрузке системы, потому что этот порт временно используется каким-либо другим Для предотвращения подобных ситуаций необходимо процессом. зарезервировать порт 873 для службы rsync. Следующая настройка должна быть добавлена в файл /etc/bindresvport.blacklist.

Команда добавления строчки '873 # rsvnc':

sudo sh -c "echo '873 # rsync' >> /etc/bindresvport.blacklist"

## 4.6 Настройка SNMP сервиса

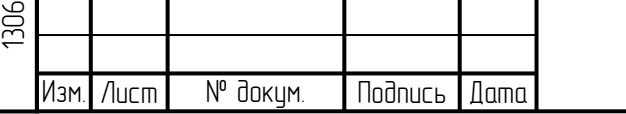

lodnucь u dama

диðл.

₹ Ин6.

₿

e<br>H

Взам.

 $d$ ama

Nodnucь u

nod*n*. ₿

 $M62$ 

БПО «Горизонт» имеет встроенную возможность мониторинга системных ресурсов с использованием SNMP V2c и V3. Если есть необходимость использования данной функциональности, то необходимо выполнить настройки SNMP сервиса таким образом, чтобы сервера системы БПО «Горизонт» имели доступ к отслеживаемому оборудованию по протоколу SNMP для чтения.

## 4.7 Настройка rsync

БПО «Горизонт» использует rsync для синхронизации файлов между узлами (серверами и АРМами). Достаточно чтобы сервис rsync был активен только сервера системы БПО «Горизонт». Для настройки rsync для БПО «Горизонт» необходимо:

4.7.1. Проверить установлен ли сервис rsync командой:

sudo apt list | grep rsync

4.7.2. Если rsync не установлен, то необходимо обновить индекс пакета, выполнив команду:

sudo apt update

4.7.3. Далее выполнить установку командой:

sudo apt-get install rsync

lodnucь u dama

диðл. ₹ Ин6.

₹ 全<br>当

Взам.

Todnucь и dama

4.7.4. Выполнить настройку сервиса rsync:

в файл-конфигурацию /etc/rsyncd.conf добавляем описание с помощью команды sudo nano /etc/rsyncd.conf (откроется редактор nano, в редакторе добавить описание):

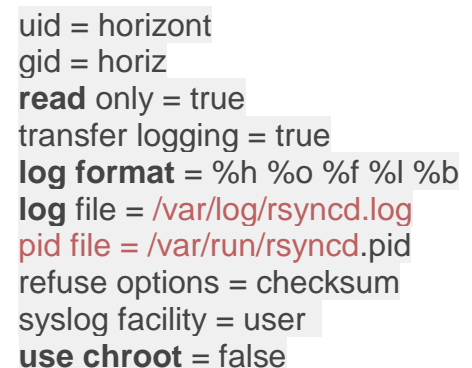

[ems psudb]  $path = \sqrt{usr/PROZESS}$ don't compress  $=$   $*$ comment = PSU Database

[ems-dist]  $path = /usr/PROZESS$  $don't$  compress =  $*$  $comment = file distribution$ 

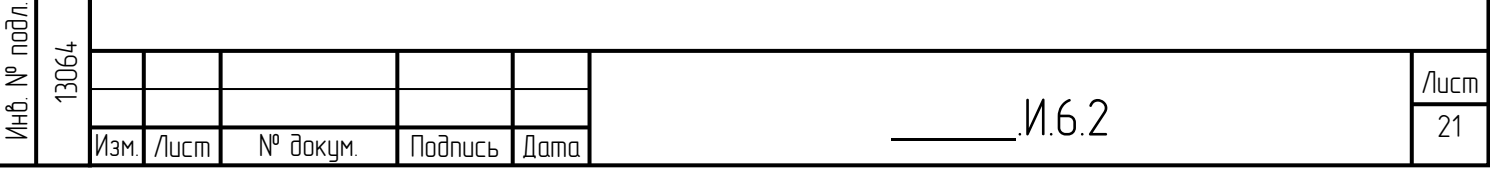

В файле конфигурации указываются следующие переменные:

- pid file файл, в котором будет храниться номер процесса демона Rsync;
- lock file файл блокировки для защиты от повторного запуска Rsync;
- log file журнал сообщений, генерируемых демоном Rsync в процессе работы:
- **path** путь до каталога, для которого выполняется синхронизация или копирование;
- hosts allow хосты, которым явно разрешено подключаться к демону Rsync для передачи файлов;
- hosts deny хосты, которым явно запрещено подключаться к демону Rsync для передачи файлов (в примере выше со всех, кроме разрешенных);
- list флаг разрешения/запрета чтения каталога;
- uid пользователь, от имени которого будет выполняться синхронизация для конкретного ресурса;
- gid группа, от имени которой будет выполняться синхронизация для конкретного ресурса;
- read only флаг для защиты имеющихся данных от изменения или удаления;
- comment описание конфигурации.

## 4.7.5. Заменить строки в файле /etc/default/rsync:

RSYNC ENABLE=false Ha RSYNC ENABLE=true

## 4.7.6. Выполнить команду добавления службы rsync в автозагрузку:

sudo systemctl enable rsync && \ sudo systemctl start rsync

Примечание: использование синтаксиса &&\

"&&" используется для объединения команд в цепочку таким образом, что следующая команда выполняется тогда и только тогда, когда предыдущая команда завершилась без ошибок (или, точнее, завершается с кодом возврата 0).

"\" само по себе в конце строки является средством объединения строк

вместе.

## 4.7.7. Проверить работу командой:

sudo netstat -tulpn | grep rsync

В выводе должна быть отображена строка с названием сервиса rsync и номером открытого порта 873.

## 4.7.8. Проверить юнит-файл:

sudo vim /etc/systemd/system/multi-user.target.wants/rsync.service

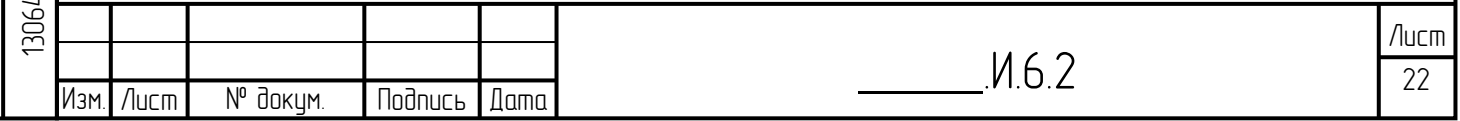

Юнит-файлы в системе описывают параметры системы инициализации systemd, которая используется в процессе ее загрузки и работы.

#### $4.8$ Настройка логирования (rsyslog)

Для настройки логирования необходимо:

файле /etc/rsyslog.conf,  $4.8.1. B$ конфигурационном **HV**KHO модифицировать  $\frac{1}{2}$  CTDOKY user.  $-\frac{1}{2}$   $\frac{1}{2}$   $\frac{1}{2}$   $\frac{1}{2}$   $\frac{1}{2}$   $\frac{1}{2}$   $\frac{1}{2}$   $\frac{1}{2}$   $\frac{1}{2}$  $\mathsf{K}$ ВИДУ user. /var/log/user/user.log

 $4.8.2.$ Создать директорию /var/log/user и в ней пустой файл user.log

 $(root:root):$ 

sudo mkdir /var/log/user sudo touch /var/log/user/user.log

#### 4.9 Настройка логирования (rsyslog)

Ha Astra Linux 1.7 уровень защиты «Воронеж» используется syslog-ng

Для настройки логирования необходимо:

 $4.9.1$ В конфигурационном файле sudo nano /etc/syslog-

ng/syslog-ng.conf, нужно модифицировать строку

destination d user { file("/var/loq/user.loq"); } Ha destination d user { file("/var/log/user/user.log"); }

 $4.9.2$ Создать директорию /var/log/user и в ней пустой файл user.log

 $(root:root):$ 

sudo mkdir /var/log/user sudo touch /var/log/user/user.log

## 4.10 Ротация логирования

Для настройки ротации лог-файла необходимо:

4.10.1. Создать конфигурацию

4.10.2. Добавить в файл /etc/logrotate.d/emslog следующие строки:

/var/log/ems.log {

rotate 25

lodnucь u dama

диðл.

₹

Ин6.

₹ 全<br>当

Взам.

Nodnucь и dama

size 1024M

missingok

notifempty

compress

maxage 35

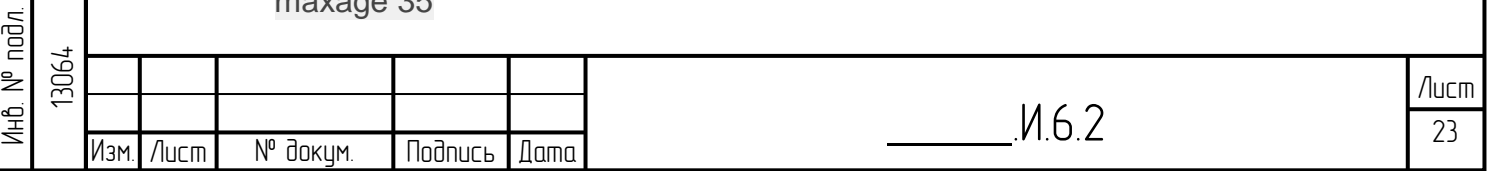

copytruncate

 $\}$ 

#### 4.11 Настройка Cron

Системный сервис сгоп. Это планировщик, который позволяет выполнять нужные вам скрипты раз в час, раз в день, неделю или месяц, а также в любое заданное вами время или через любой интервал. Программа часто используется

Для настройки времени, даты и интервала, когда нужно выполнять задание используется специальный синтаксис файла cron и специальная команда.

Ее всегда желательно выполнять с опцией -е, тогда для редактирования правил будет использован ваш текстовый редактор по умолчанию. Команда открывает вам временный файл, в котором уже представлены все текущие правила сгоп и вы можете добавить новые. После завершения работы команды сгоп файл будет обработан И **BCe** правила будут добавлены  $\mathsf{B}$ /tmp/crontab.rC2KYH/crontab причем добавленные процессы будут запускаться именно от того пользователя, от которого вы их добавляли.

Поэтому тут нужно быть аккуратным, и если вам нужно выполнять скрипты от рута, то и crontab нужно выполнить от рута, а не от пользователя. Это часто становится причиной проблем.

Небходимо добавить задание в конфигурацию демона cron. Для этого выполняем команду редактирования:

sudo crontab -e

lodnucь u dama

дибл.

 $\overline{z}$ 

Ин6.

₹ 白<br>当

Взам.

Nodnucь и dama

'nд.

И добавляем строки в:

PATH=/usr/local/sbin:/usr/local/bin:/usr/bin:/usr/sbin:/sbin/bin 00 \*/03 \* \* \* logrotate /etc/logrotate.d/emslog  $*/1$  \* \* \* \* ntpdate --u st-lprv-cnl

(последнее - для синхронизации времени сервера ntp)

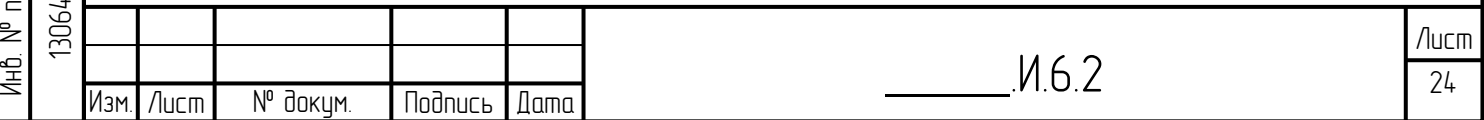

## **5 Установка СУБД**

[Подключение к сети интернет!]{.mark}

Для работы базового программного обеспечения (БПО) «ГОРИЗОНТ» требуется установка системы управления базой данных (СУБД).

Для установки Postgres выполнить следующие команды:

## **5.1. Обновляем информацию о пакетах в репозиториях:**

sudo apt update

## **5.2. Устанавливаем СУБД PostgreSQL:**

sudo apt-get install postgresql-11

По умолчанию каталог с файлами БД создается в каталоге /usr/lib/postgresql

5.3. **Необходимо убедиться, что сервер PostgreSQL активен в нашей системе.**

Для этого мы можем проверить его статус с помощью следующей команды: sudo systemctl status postgresql

## **5.4. Запуск PostgreSQL**

Откройте терминал и переключитесь на пользователя postgres с помощью команды:

#### sudo -i -u postgres

**Nodnucs u dama** 

дибл.  $\frac{1}{2}$ Инв.

₹ 全<br>当

Взам.

Nodnucь и dama

ÌФ

Эта учетная запись создается во время установки программы и на данный момент вы можете получить доступ к системе баз данных только с помощью нее. По умолчанию PostgreSQL использует концепцию ролей для аутентификации и авторизации.

Таким образом, после переключения на пользователя postgres вы можете войти в консоль управления командой: psql

## **5.5. Выход из СУБД**

Выход из СУБД выполняется командой: \q

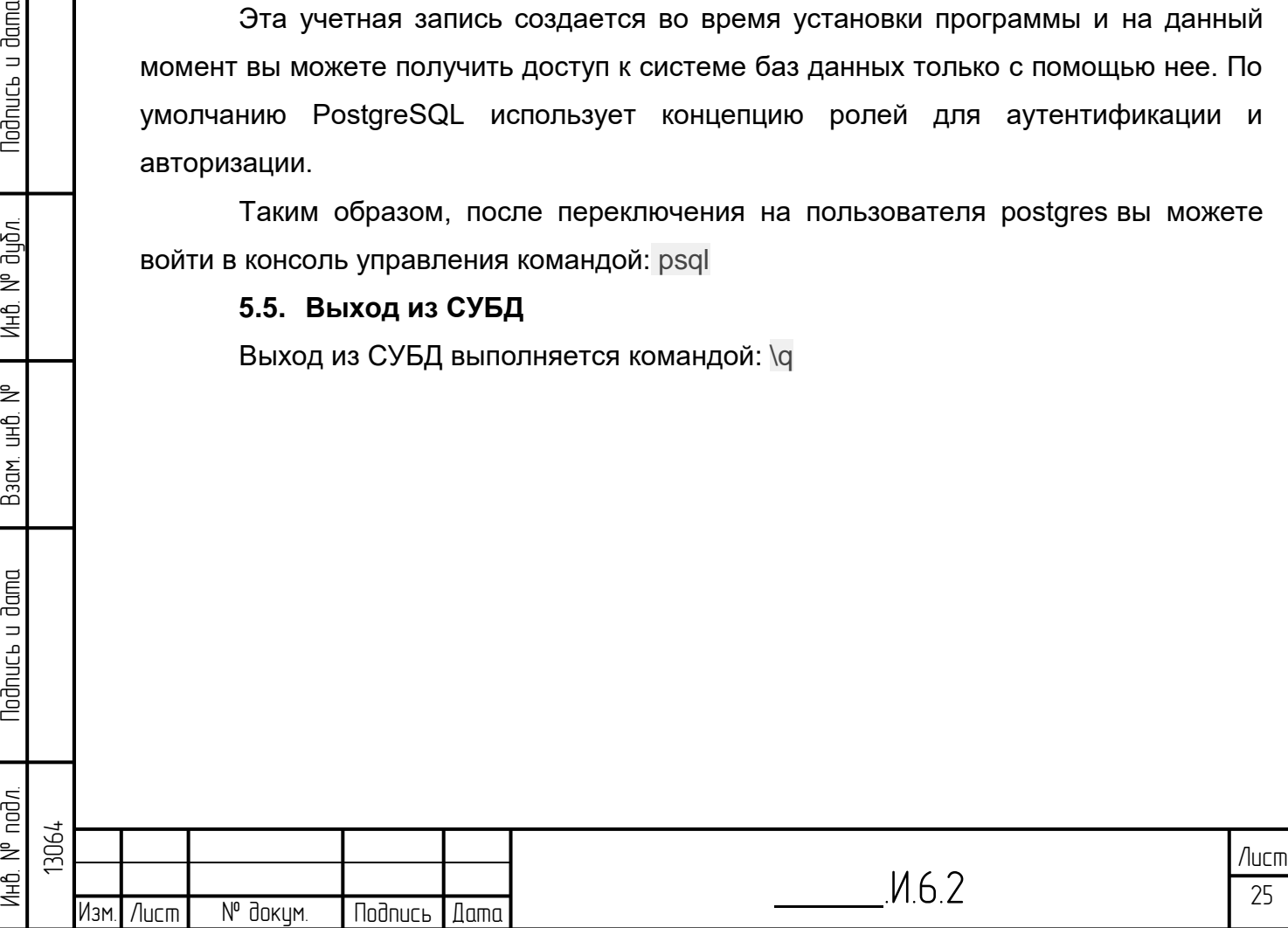

## **6 Установка БПО «ГОРИЗОНТ»**

## **6.1 Порядок действий по установке БПО «Горизонт»**

Установка базового программного обеспечения (БПО) «ГОРИЗОНТ» выполняется после установки и настройки операционной системы и установки и настройки СУБД. Шаги по установке БПО «Горизонт» приведены в данном документе.

Установка БПО «Горизонт» осуществляется с использованием сервера распространения программного обеспечения (Software Distribution Server – DS). DS сервер может быть установлен как отдельный сервер, так и совмещен с сервером БПО «Горизонт». DS сервер поставляется в виде rpm-пакета, который устанавливается штатными менеджерами пакетов (rpm или zypper). После установки DS сервер полностью готов к работе и не требует дополнительных действий по настройке. После установки DS сервера необходимо на DS сервер загрузить пакеты с БПО «Гоизонт». БПО «Горизонт» представляет собой два пакета zip, объединенных в один stream:

1. Zip архив с программным обеспечением «Горизонт»;

2. Zip архив с набором конфигурационных файлов.

Все необходимые пакеты предоставляются через FTP сервер ООО «Газавтоматика диспетчерские системы» по запросу.

Далее описаны шаги по установке БПО «Горизонт», выполняемые в терминальном окне. Описанные далее шаги предполагают, что операционная система и система управления базами данных установлены в соответствии с инструкциями, предоставленными ООО «Газавтоматика диспетчерские системы».

**6.1.1.** Под пользователем horizont необходимо загрузить emsbootstrap.py скрипт с DS сервера (или забрать из папки software):

wget --no-proxy 172.16.122.120/emsbootstrap/v1/emsbootstrap.py -O ~/emsbootstrap.py

И положить в папку /usr/PROZESS :

**Nodnuc<sub>bu</sub>** dama

дибл.  $\frac{1}{2}$ Ин6.

₹ 全<br>当

Взам.

Nodnucь и dama

sudo mv emsbootstrap.py /usr/PROZESS

**6.1.2.** Так же под пользователем horizont и выполнить из директории /usr:

sudo chown -R horizont:horiz /usr/PROZESS

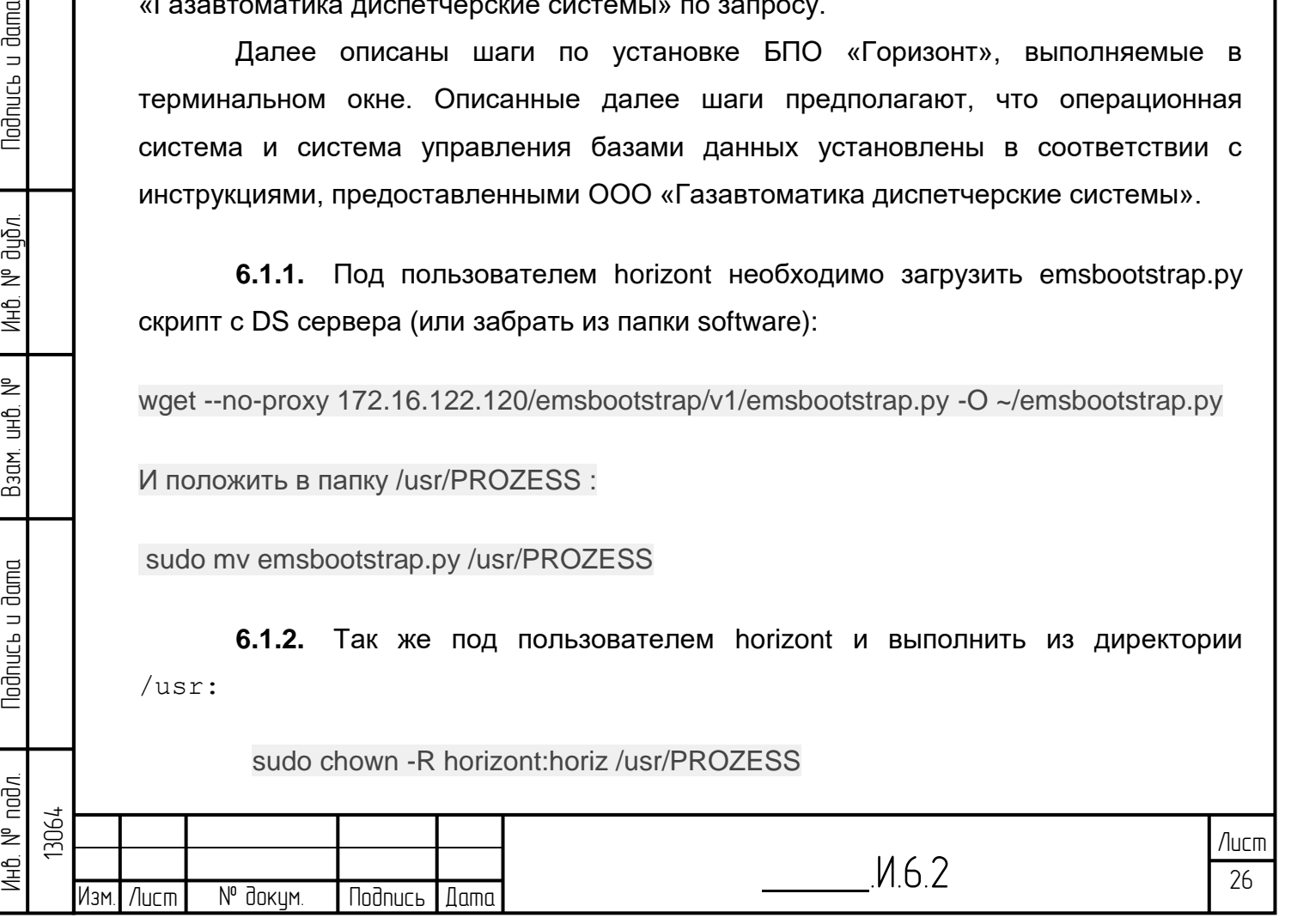

**6.1.3.** Перейти в папку /usr/PROZESS и установить БПО «Горизонт» с DS сервера (под пользователем horizont):

python2.7 ./emsbootstrap.py --server-url=http://172.16.122.120 --install --dir /usr/PROZESS/horizont --stream voronezh --platform linux64

**6.1.4.** Выполнить инициализацию переменных среды окружения из каталога /usr/PROZESS/horizont под пользователем horizont (зайти в систему под пользователем horizont):

./proz/bin/Skripte/emssetup --setup --set PRJ=horizont PLATFORM=Linux64

**6.1.5.** Выполнить инициализацию базы данных:

cd /usr/PROZESS/horizont source .bashrc pdbini.exe --db psudb pdbini.exe --db arcdb pdbini.exe --db epgdb

**6.1.6.** Выполнить активацию автоматического запуска БПО «Горизонт» при загрузке сервера (выполняется под пользователем root):

cd /usr/PROZESS/horizont

sudo ./proz/bin/Skripte/emssetup --install-service

**6.1.7.** Создать структуру папок в /usr/PROZESS/horizont/dist и в /usr/PROZESS/horizont/var (выполняется под пользователем horizont), скопировать полностью:

mkdir /usr/PROZESS/horizont/dist && \ mkdir /usr/PROZESS/horizont/local && \ cd /usr/PROZESS/horizont/dist/ && \ mkdir img mac pic sds ats bdp bib akv && \ cd /usr/PROZESS/horizont/var/ && \ mkdir ims cc && \ cd cc && \ mkdir -p import/task export/task

**6.1.8.** Настроить локальный сервер postgresql:

Синтаксис:

emseny --set PSIC\_DB\_POSTGRES=<host>:5432/<db>

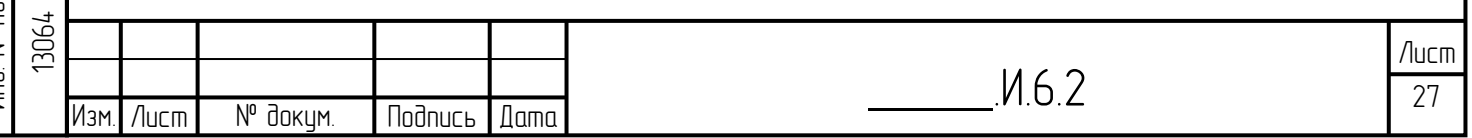

<host> - база данных для разработчика, например, sd760, эта переменная используется при работе ems (она определяет куда он соединяется).

source bashrc

emseny-set PSIC DB POSTGRES=localhost:5432/sd760

#### $6.2$ Создание базы данных

Необходимо произвести соединение с PostgreSQL, чтобы создать базу, посмотреть наличие разных БД и их содержимого:

## 6.2.1. Create db

Прописать создание символьной ссылки для libreadline.so.6:

sudo In -s /usr/lib/x86 64-linux-gnu/libreadline.so.7 /usr/lib/x86 64-linuxgnu/libreadline.so.6

1) Под horizont перейти в директорию

cd /usr/PROZESS/horizont/proz/db/pg/scada/init/utl/

2) Выполнить скрипт- Соединение с сервером ql:

psql postgresql://<username>:<password>@localhost:5432

Пример:

**Nodnucь и dama** 

дибл.

 $\frac{1}{2}$ Ин6.

₹

白<br>当

Взам.

Nodnucь и dama

нв. N° подл.

psql postgresql://postgres:postgres@localhost:5432

При возникновении ошибки «ВАЖНО: пользователь postgres не прошел проверку по паролю», нужно добавить пароль пользователю postgres в БД (под пользователем postgres).

3) Выйти из дирректории /usr/PROZESS/horizont/proz/db/pg/scada/init/utl/ **командой:** cd

4) Выполнить переход на пользователя postgres командой:

sudo -i -u postgres

5) Войти в приглашение psql командой:

psql

6) Изменить пароль пользователя с именем postgres командой:

ALTER USER user name WITH PASSWORD 'new password';

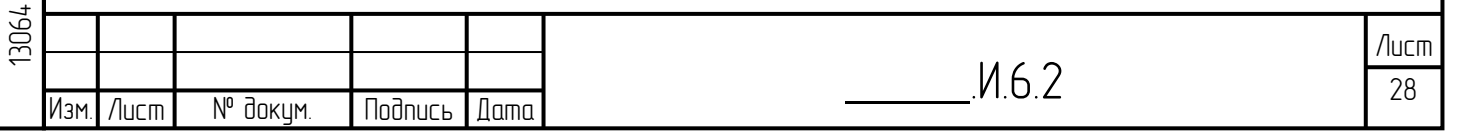

ALTER USER - это команда, которая изменяет атрибуты учетной записи пользователя PostgreSQL, имя пользователя - это имя пользователя, пароль которого необходимо изменить, а new password - это пароль, который вы хотите установить для пользователя. Пример: ALTER user postgres WITH password 'postgres'; пользователь "postgres" не прошёл проверку подлинности (по паролю) санно с составляет с составляет в составлении с составляет с составляет с составляет с составляет с составляет<br>ВНЖНО: пользователь "postgres" не прошёл проверку подлинности (по паролю)<br>norizont@st-lp-gis:/usr/PROZESS/hor sudol пароль gля horizont sawao, napone gna norizon.<br>ostgres®st-lp-gis:∞\$ psql<br>osql (11.17 (Debian 11.17-astra.se1+b1))<br>Beguтe "help", чтобы получить справку. .<br>postgres=# ALTER user postgres WITH password 'postgres';<br>ዝIER ROLE ostgres=# Из приведенного вывода ALTER ROLE - «ИЗМЕНИТЬ РОЛЬ» СЛЕДУЕТ, ЧТО ПАРОЛЬ БЫЛ УСПЕЩНО ИЗМЕНЕН. 7) Повторно выполнить скрипт – Соединение с сервером ql: psql postgresql://<username>:<password>@localhost:5432 8) Создать БД: postgres=# \i create sd760 pgdb.sql **Примечание:** созданная база имеет имя sd760. При необходимости можно создать базу с другим именем. (Далее выход из БД командой ∖q). SQL файлы create sd760 pgdb.sql проверить **ВРУЧНУЮ** папке B /usr/PROZESS/horizont/proz/db/pg/scada/init/utl/ - B HWX yCTAHOBJEHO имя базы данных. 6.2.2. Install all 1) Перейти в директорию cd /usr/PROZESS/horizont/proz/db/pg/scada/init/scada/ 2) Выполнить соединение с сервером al:

psql postgresql://postgres:postgres@localhost:5432

3) Зайти в БД:

lodnucь u dama

дибл.

₹

Инв.

₿ ن<br>الط

Взам.

 $d$ ama

loðnucь u

noðn.

13064 ₹ 毛

Изм.

postgres=# \c sd760

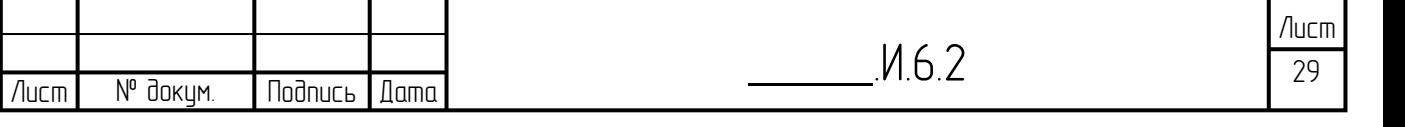

#### **4)** Выполнить установку:

sd760=# \i install\_all.sql

**5)** Выход из СУБД выполнить командой: \q

#### **6.2.3. Портал-адаптер**

Если надо установить службу портал-адаптер (prtadpprg), то:

- **1)** Нужно сменить имя БД на своё имя БД в файле install\_trf.sql и в create\_trfdb\_pgdb.sql.
- **2)** Перейти в директорию

home/Documents/git/horizont/proz/db/pg/scada/init/utl/

- **3)** Повторно выполнить скрипт Соединение с сервером ql: psql postgresql://<username>:<password>@localhost:5432
- **4)** Выполнить скрипт:

postgres =# \i create\_trfdb\_pgdb.sql

**3)** Перейти в директорию

home/Documents/git/horizont/proz/db/pg/scada/init/scada/

**5)** соединиться с postgres:

psql postgresql://<username>:<password>@localhost:5432

**6)** выполнить команду:

Инв. № подл. | Подпись и дата | Взам. инв. № 1 Инв. № дубл. | Подпись и дата

Взам.

dama.

loðnucь u

 $N<sup>o</sup>$  nod $n$ 

NHÔ.

₿ ر<br>اط

**Nodnucts u dama** 

диðл. ₹ Инв.

13064

postgres =# \i install\_trf.sql

Если по каким-то причинам надо удалить базу данных, то выполняем следующие шаги:

postgres=# **UPDATE** pg\_database **SET** datallowconn = 'false' **WHERE** datname = 'sd760'; postgres=# **SELECT** pg\_terminate\_backend(pg\_stat\_activity.pid) **FROM** pg\_stat\_activity **WHERE** pg\_stat\_activity.datname = 'sd760' **AND** pid <> pg\_backend\_pid();

postgres=# **DROP DATABASE** sd760;

\_\_\_\_\_\_.И.6.2 Изм. Лист № докум. Подпись Дата

Также необходимо поправить адрес базы для портал-адаптера в proz/prj/etc/prtadpprg.xml:186 :

<**connection** Id="tcp:ql://trf:trf@<hostname>:5432/trf\_db"/>

## **6.3 Настройка конфигурационных файлов**

**6.3.1.** Обновить файлы конфигураций в \$PRJPATH/proz/prj/etc. Взять

их можно из папки software. Можно скопировать полностью папку prj. В папку /proz/etc все автоматически подтянется

**6.3.2.** Заменить в /proz/prj/etc/SiteConfiguration.xml:

<**SiteDefinitions** StandortSelektor="GIS "> <**SiteDefinition** Id="LPRV" ShortName=" GIS " Description="[LPRV]" Level="4"/> </**SiteDefinitions**>

```
<SiteSettings StandortSelektor=" GIS ">
<Partner Id=" GIS " ForceImport="true"/>
</SiteSettings>
```
*Примечание:* Чтобы заменить один файл на другой(нужный), то необходимо

в консоли выполнить команду:

Sudo cp <путь к новому файлу> <путь к файлу,который нужно заменить>

#### *Пример:*

lodnucь u dama

дибл. ₹ Ин6.

₹ 白<br>当

Взам.

Nodnucь и dama

 $\leq$ 

sudo cp /home/administrator/SiteConfiguration.xml

/usr/PROZESS/horizont/proz/prj/etc/

**6.3.3.** Обновить информацию о данных сервера (или Серверов и АРМов если кластер) в файле:

/usr/PROZESS/horizont/proz/prj/etc/Configuration.xml:

```
 <HostnameMap>
    <Node Id="st-gis-br01" LogName="BR01" />
   </HostnameMap>
```

```
<Host Id="BR01" HostGroup="Betriebsrechner">
<GMASchrift Size="14"/>
<GMASchriftdicke Bold="yes"/>
<GMA Drucken="yes"/>
<DoubleBuffer Mode="DEFAULT" BitBlt="SMART"/>
</Host>
```
6.3.4 Прописать PSIC SITE

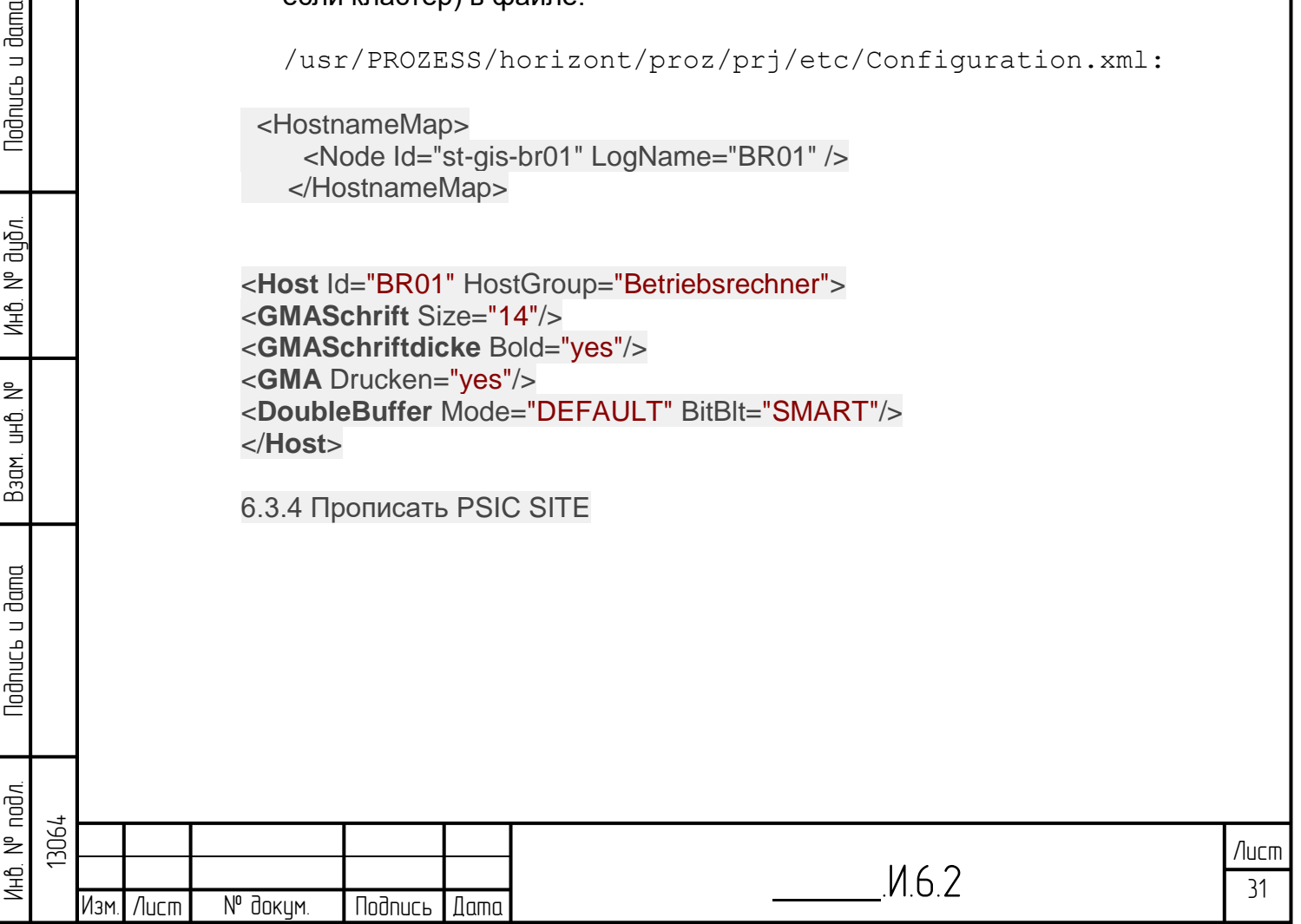

#### Запуск БПО "ГОРИЗОНТ"  $\mathbf{7}$

После выполнения приведенных выше шагов БПО «Горизонт» установлено и готово к запуску.

7.1. Запуск БПО «Горизонт» осуществляется командой:

ems start --nosha1

Примечание:

библиотеки 1. Если возникает ошибка  $\overline{B}$ консоли. **YTO** нет libgassistantclient, то необходимо через Synaptic установить пакет

#### qt3-aaps-dev

2. Если некоторые службы не запускаются, то необходимо посмотреть причину.

Для этого в командной строке вводим команду:

<название службы>.ехе

2.1 Если в терминале будет ошибка:

error while loading shared libraries: libaio.so.1: cannot open shared object

## file: No such file or directory

То необходимо установить библиотеку libaio.so.1 командой

sudo apt-get install libaio1

2.2 Если в терминале будет ошибка, что нет соединения с базой данных, то необходимо в файле /etc/postgtrsgl/11/main/postgresgl.conf заменить ctpouky ac ignore maclabel= false Ha ac ignore maclabel=true

## Повторно запускаем БПО «Горизонт»:

ems start --nosha1

dbuclnt.exe -- vor -- pruefung ohne

sstbedgen.exe

lodnucь u dama

дибл.

₹ Инв.

₿ ر<br>اط

Взам.

 $d$ ama

Noðnucь u

₹ AHD. I bdpmigclnt.exe-import-alltemplates-file proz/etc/md/Ordnerelemente.xml bdpmigclnt.exe -import -alltemplates -file proz/etc/md/GlobalTemplates.xml

## 7.2. Выполнить импорт начальной модели данных:

emsmd --import  $-$ all $-$ --download dev/ems/default.zip --server-url http://172.16.122.120

7.3. Поместить unit file ems.service (из папки software находится в /etc/systemd/system ) в/etc/systemd/system. Если нет доступа к копированию, то создаем файл командой sudo nano /etc/systemd/system/ems.service

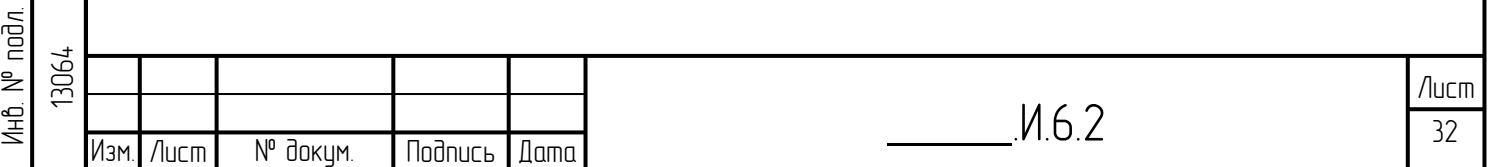

и можно скопировать содержание с другой машины, на которой уже установлен Горизонт, так как файл одинаковый.

Содержимое Unit-файла ems.service: Проверить адрес БД и PSIC\_SITE !!!

[Unit] Description=EMS RunTime Server After=network-online.target

## Requires=codemeter.service

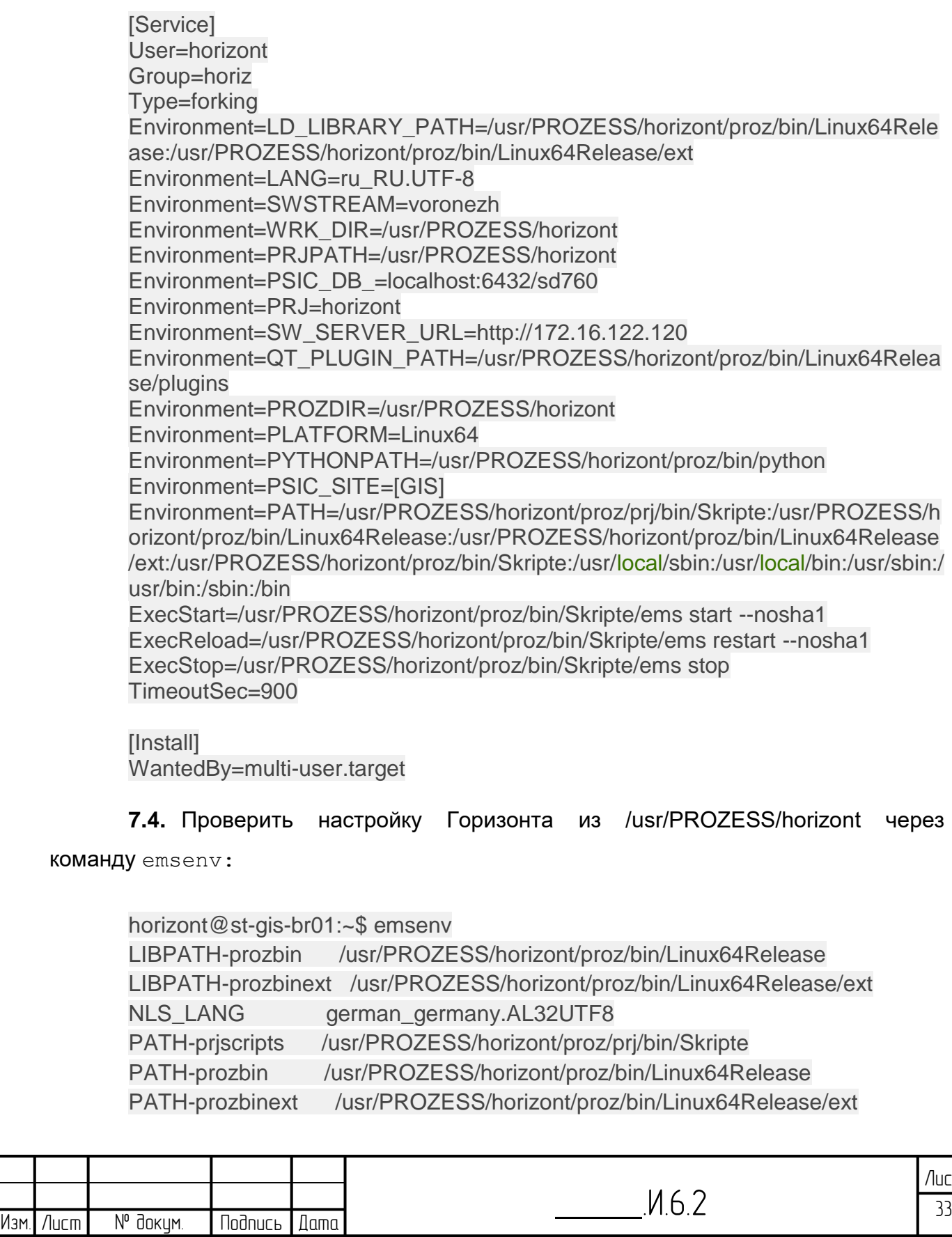

PATH-scripts /usr/PROZESS/horizont/proz/bin/Skripte PLATFORM Linux64 PRJ horizont PRJPATH /usr/PROZESS/horizont PROZDIR /usr/PROZESS/horizont PSIC\_DB\_POSTGRES localhost:5432/sd760 PSIC SITE GIS PYTHONPATH /usr/PROZESS/horizont/proz/bin/python QT\_PLUGIN\_PATH /usr/PROZESS/horizont/proz/bin/Linux64Release/plugins SWSTREAM voronezh SW\_SERVER\_URL http://172.16.122.120 WRK\_DIR /usr/PROZESS/horizont

**7.5.** Проверить группы пользователя horizont (их должно быть только 2: *astra-admin*, *horiz*):

sudo usermod -a -G astra-admin horizont sudo usermod -a -G horiz horizont

**7.6.** Настроить конфигурационные файлы в /proz/prj/etc (можно взять из папки software/initial\_pri\_config/pri/etc примерные конфигурационные файлы)

Из-под пользователя horizont в его домашнем каталоге /usr/PROZESS при выключенных службах (ems stop в /usr/PROZESS/horizont), выполнить команды:

sudo systemctl daemon-reload sudo systemctl enable ems.service sudo systemctl start ems.service

**7.7.** Запустить онлайн визуализацию БПО «Горизонт»:

lonprg.exe

**Nodnucts u dama** 

диðл. ₹ Инв.

₿ 全<br>当

Взам.

 $d$ ama

Noðnucь u

nod*n*. ž Инв.<br>К

Так как работает алгоритм проверки целостности, то необходимо запустить онлайн визуализацию следующим образом:

lonprg.exe --nomultiscreen --noblocking --multirun

Если нужно запустить несколько параллельных сеансов, то необходимо использовать команду: lonprg.exe --multirun

После произведенных операций зайти в «Панель управления» -> «Сеть» -> «Параметры сети» -> ввод пароля -> ставим галочки у пунктов «Включить

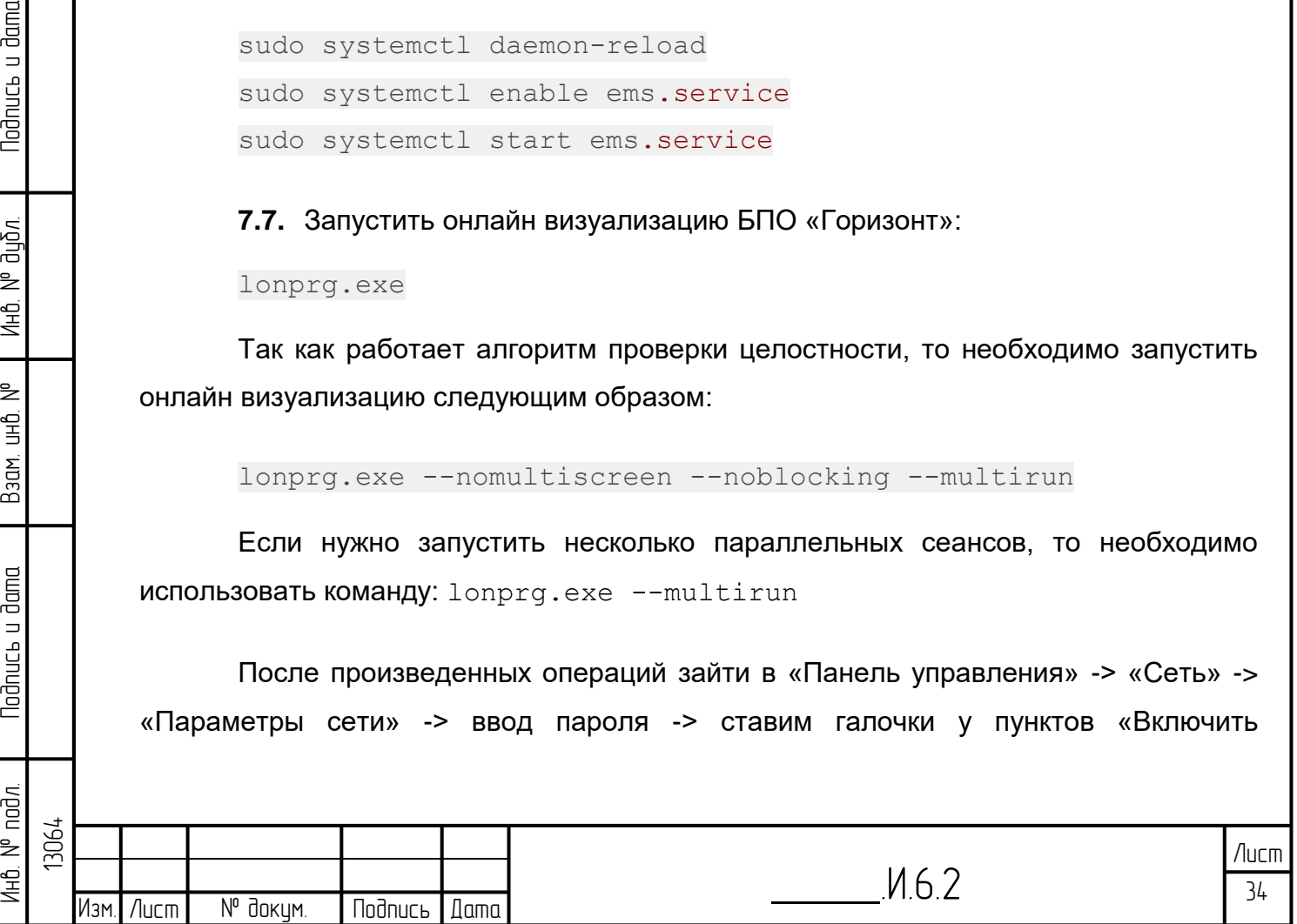

автоматическую настройку сети для десктопного и планшетного режимов» и у «Включить отображение иконки диспетчера сети в области уведомлений».

**7.8.** Необходимо поменять владельца католога PROZESS и всех его подкатологов, выполнив команду из директории /usr:

sudo chown -R horizont:horiz ./PROZESS

Теперь владельцем каталога PROZESS и всех его подкаталогов является пользователь horizont группы horiz.

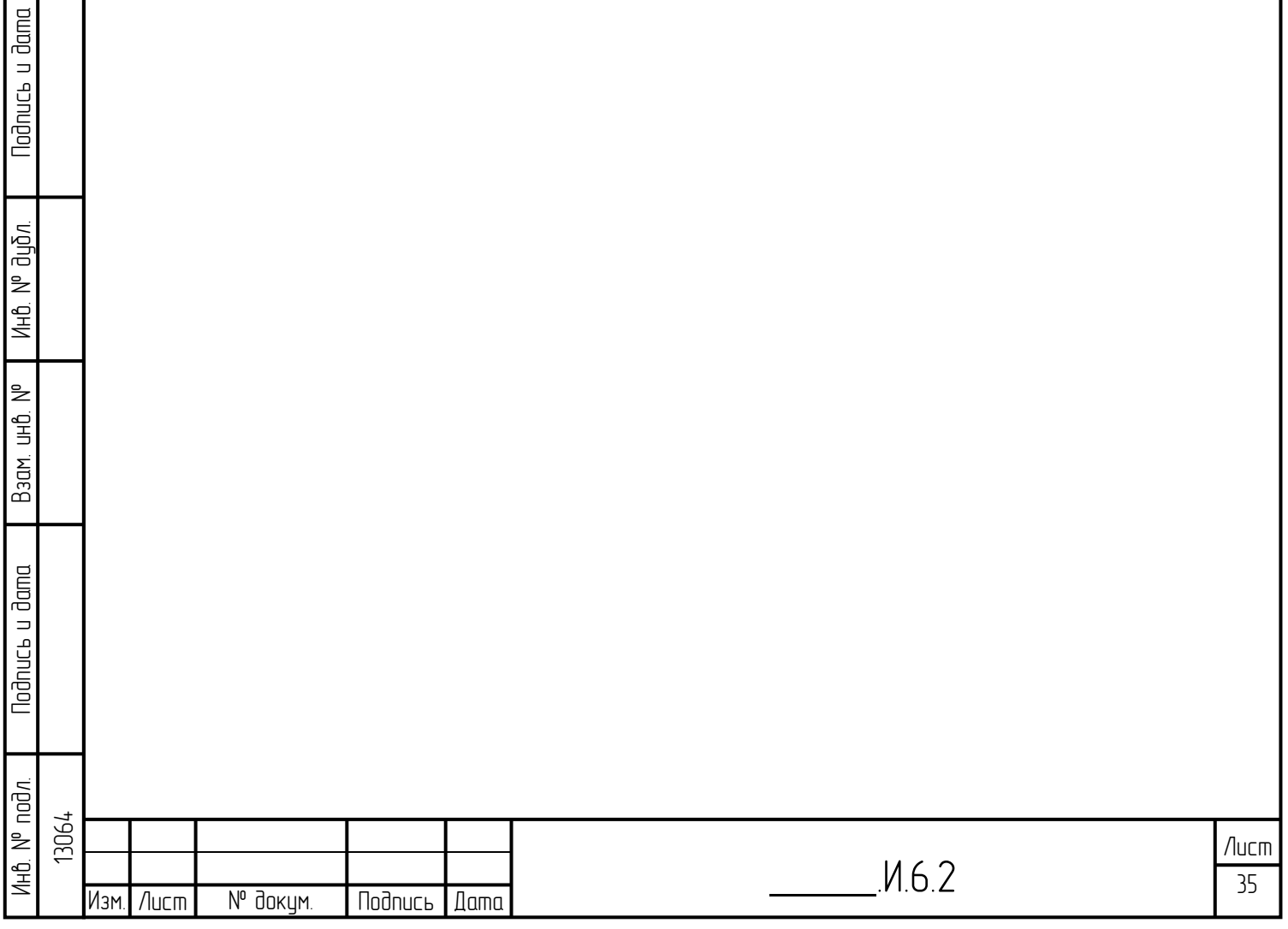

# **Перечень принятых обозначений и сокращений**

- БД База данных
- БПО Базовое программное обеспечение

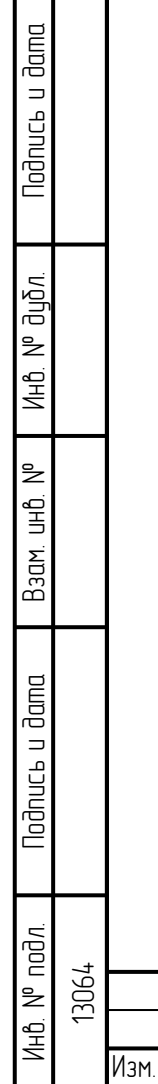

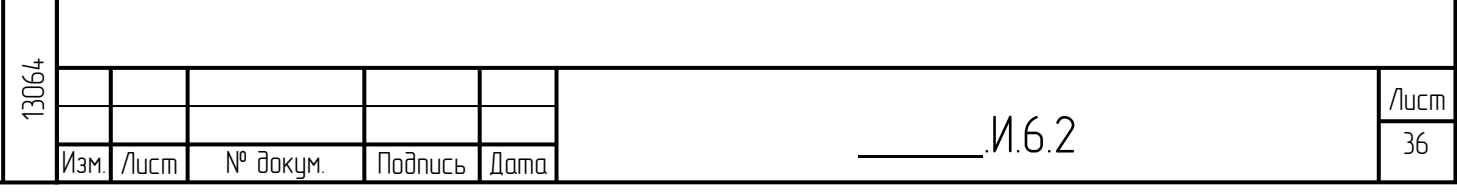

# Перечень терминов и определений

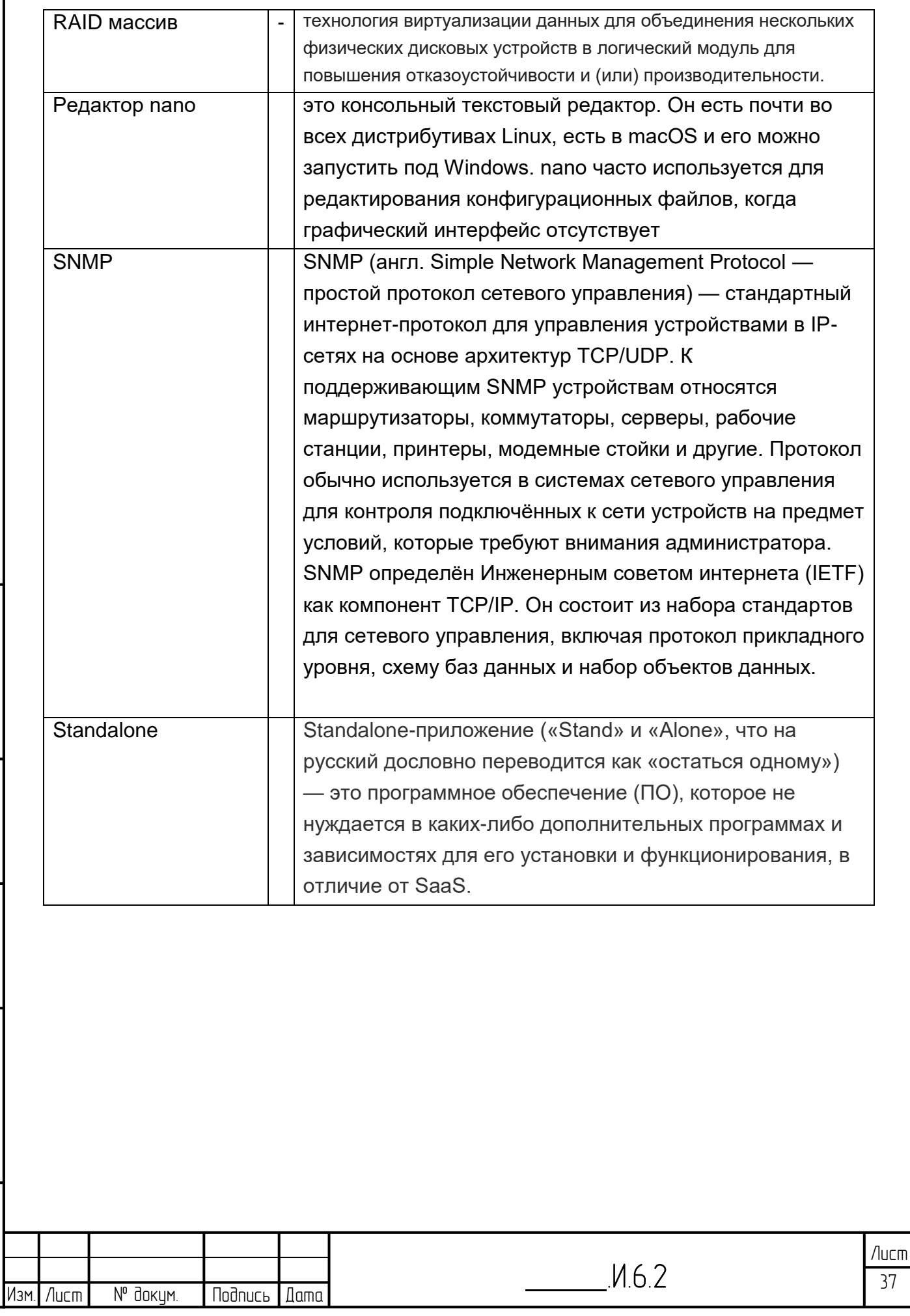

**Nodnuct u dama** 

Инв. № дубл.

B<sub>3</sub>am uH<sub>D</sub> N<sup>o</sup>

**Nodnucb u dama** 

Инв. N<sup>o</sup> подл. 13064

# **Таблица регистрации изменений**

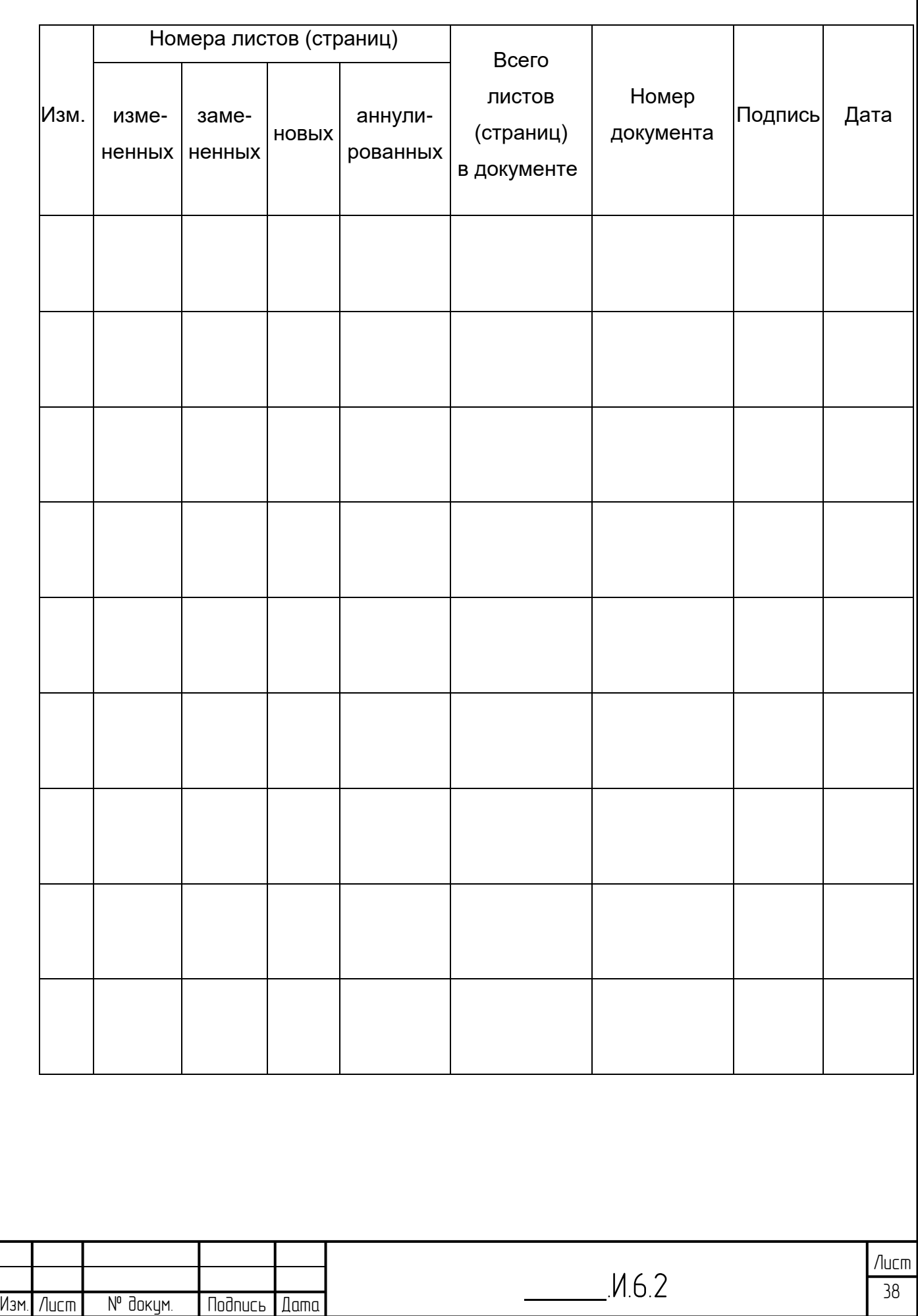

Инв. № подл. | Подпись и дата | Взам. инв. № 1 Инв. № дубл. | Подпись и дата

Взам инв. №

Nodnucь и дата

Инв. № подл.

Nodnucь и дата

Инв. № дубл.

13064